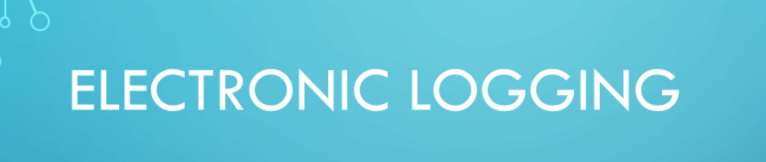

TO THE OGDEN AMATEUR RADIO CLUB ON MARCH 18, 2023

 $V1.2$ 

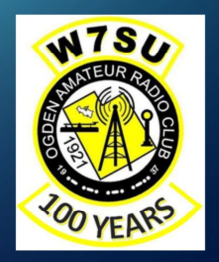

# AGENDA

- \*Logging-A Brief History
- . Why do we Log QSO's Today?
- · Electronic Logging
- $\bullet$  LoTW
- $\bullet$  QRZ
- · Questions

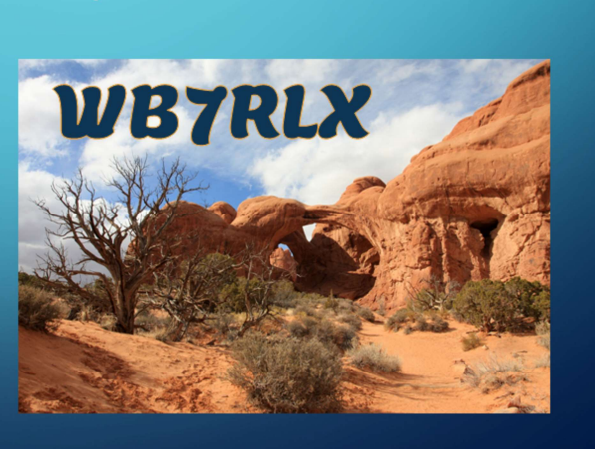

### A BRIEF HISTORY OF LOGGING

- . When did it start?: As near as I can determine Hams have been logging their QSO from the beginning, even before the founding of the ARRL.
- . Why did it start: It was a way of "documenting" where their signals were going and what stations they had contacted.
- This evolved to the sending of QSL cards as a way of "confirming" contacts. Note that the tradition of sending out QSL cards started in the early days of shortwave radio listening.

The very first radio signal that was purposely sent occurred in summer of 1865 by a Dr. (a dentist) Mahlon Loomis sent a signal up a wire suspended by a kit to a similar arrangement 18 miles away. (See: "200 Meters & Down" by Clinton DeSoto, page 11) Through the late 1800's folks like Marconi and Tesla were experimenting with radio and in the first years of the 1900's one can safely say amateur radio was born. For reference, the ARRL was founded by Hiram Percy Maxim in 1914.

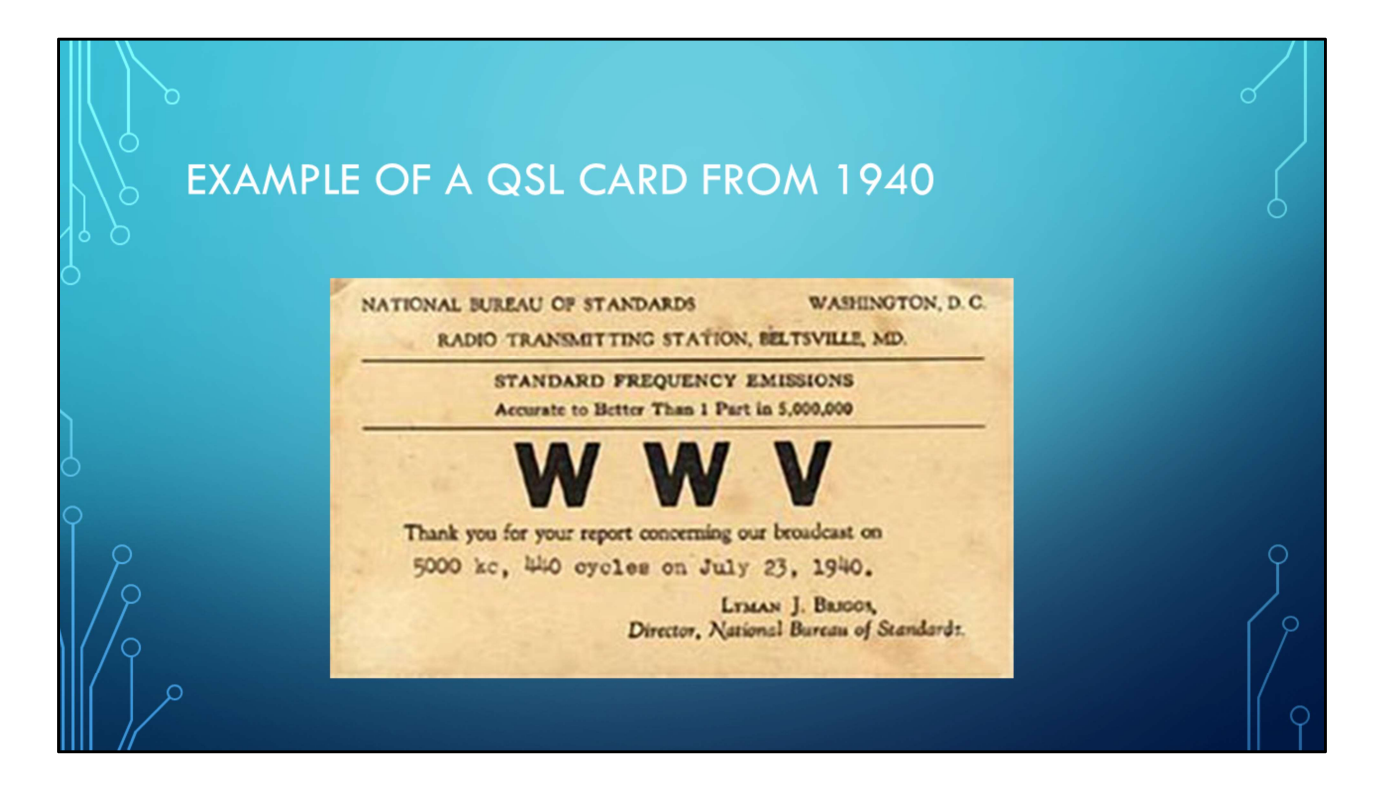

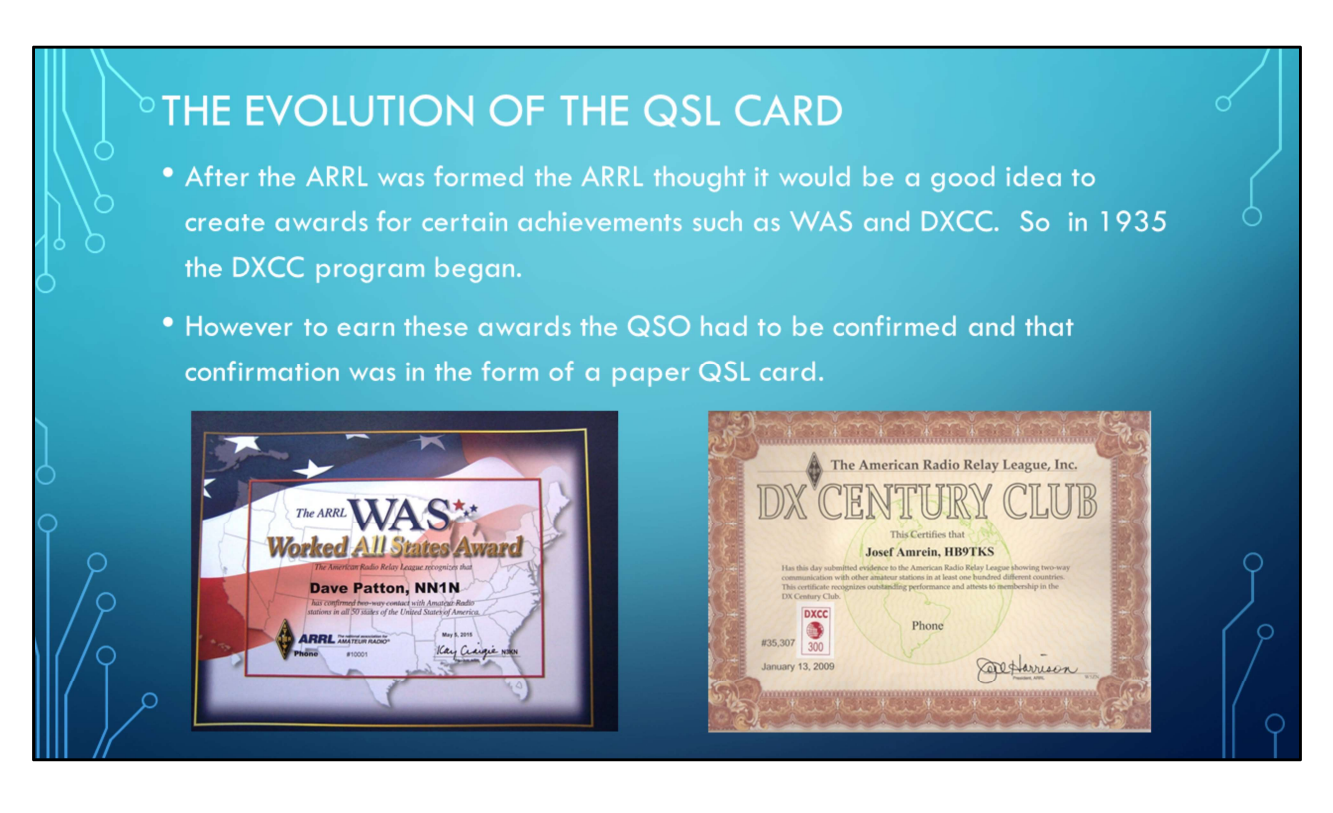

## See: QST, October 1935 by Clinton DeSoto

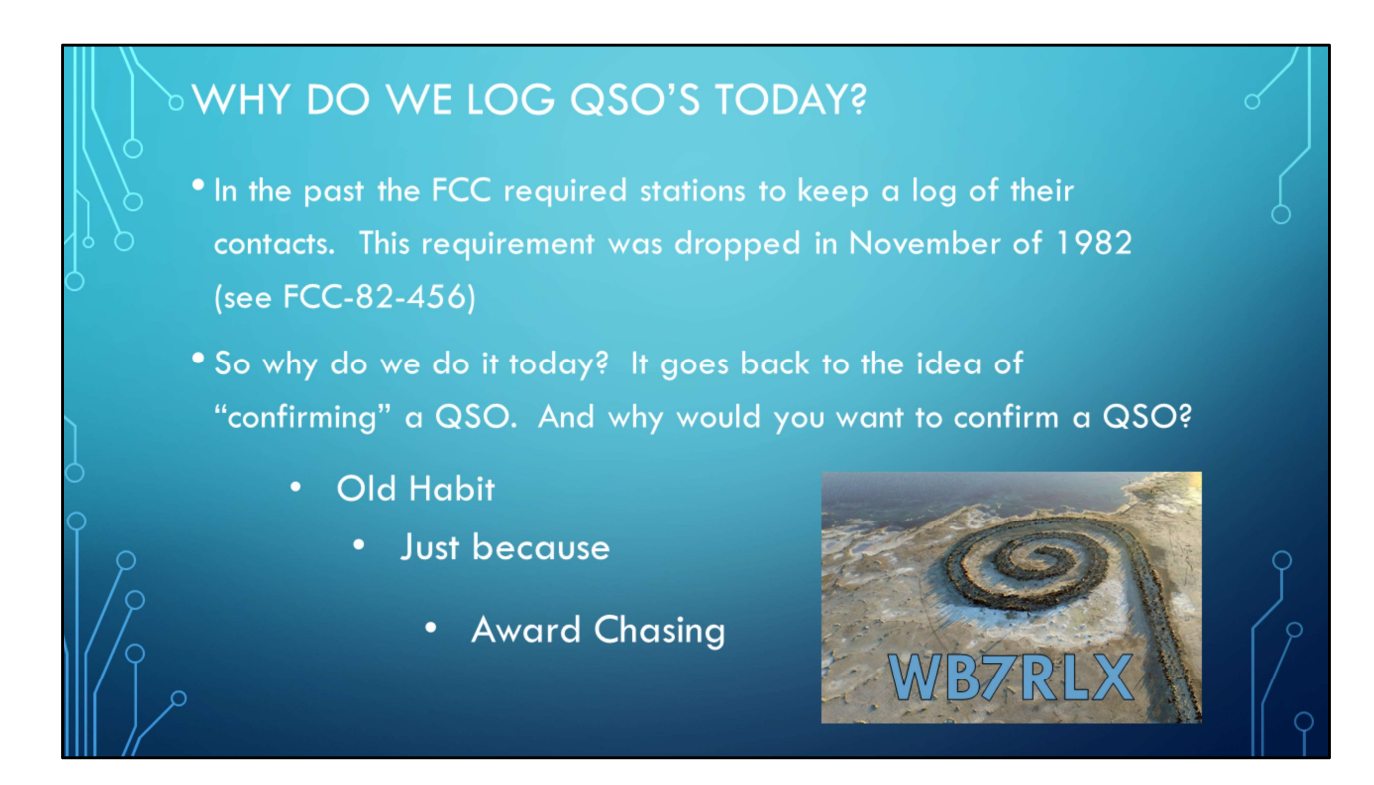

For what ever reason the FCC dropped the logging requirement in 1982. So the question today is "Why do we log QSO's today?" Is it just that old habits die hard? For the fun of it? I'm sure that if we did a survey among hams that still log QSO's I'm sure we would find that some do it out of habit and some just because they what to keep track of who they have worked. But I believe the biggest reason is for chasing awards. But understand for awards it more than just logging, there also has to be "confirmation" In short both participants have to log the QSO and then send confirmation. And the properties of that conversation must agree. Let's look at this a bit closer in the next slide.

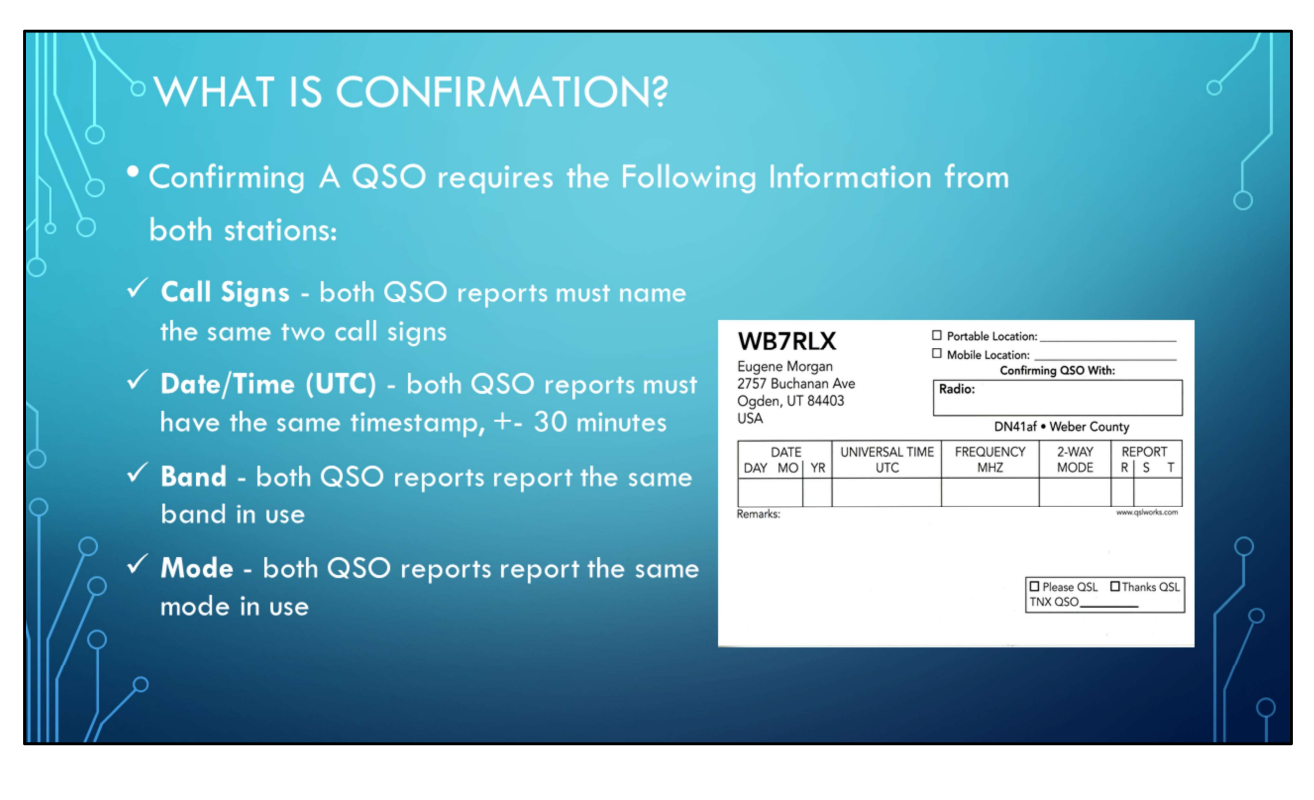

It's important that both stations log the date and time in UTC time. A question comes up about what time to log, the start time or the end time. I recommend that you should use the start time as a default time. Remember the margin of error can be as much as 30 minutes.

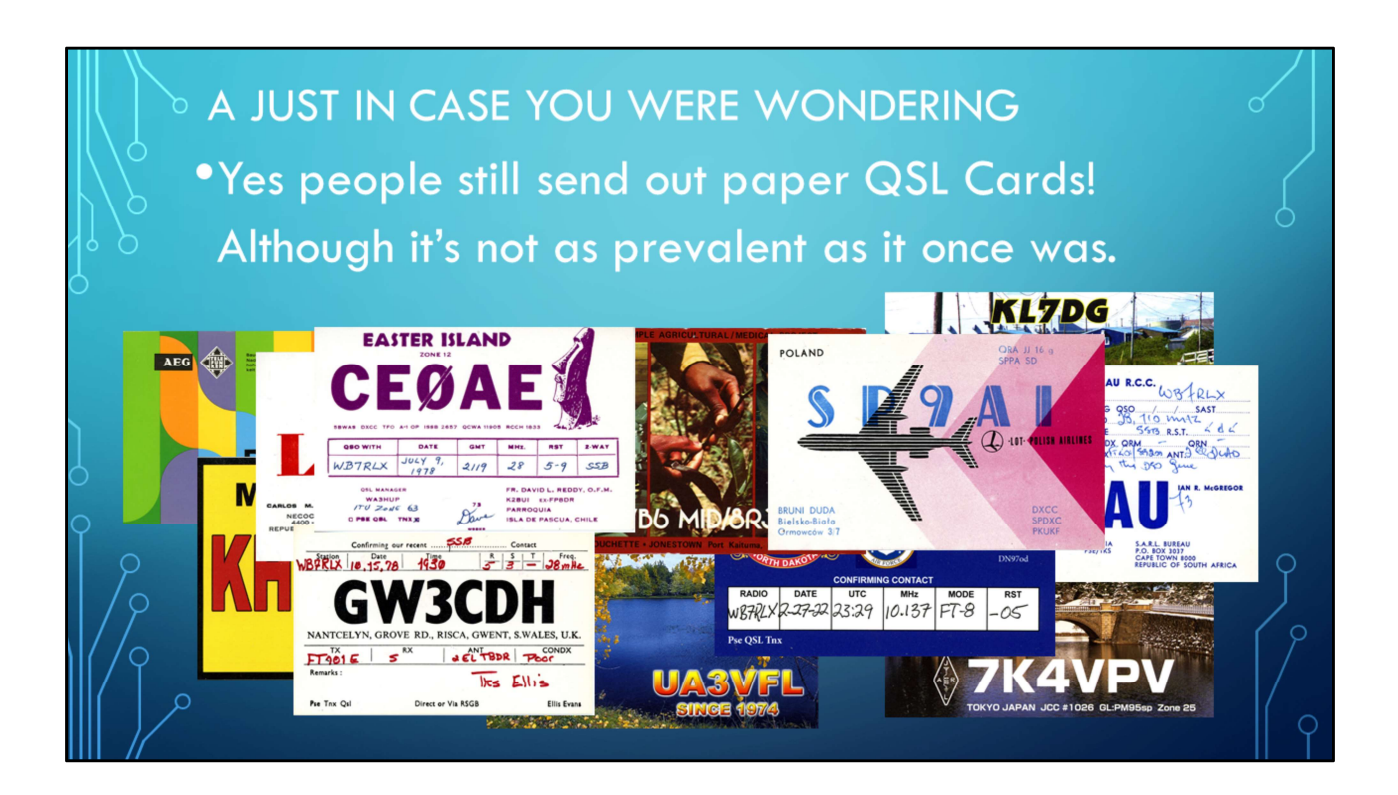

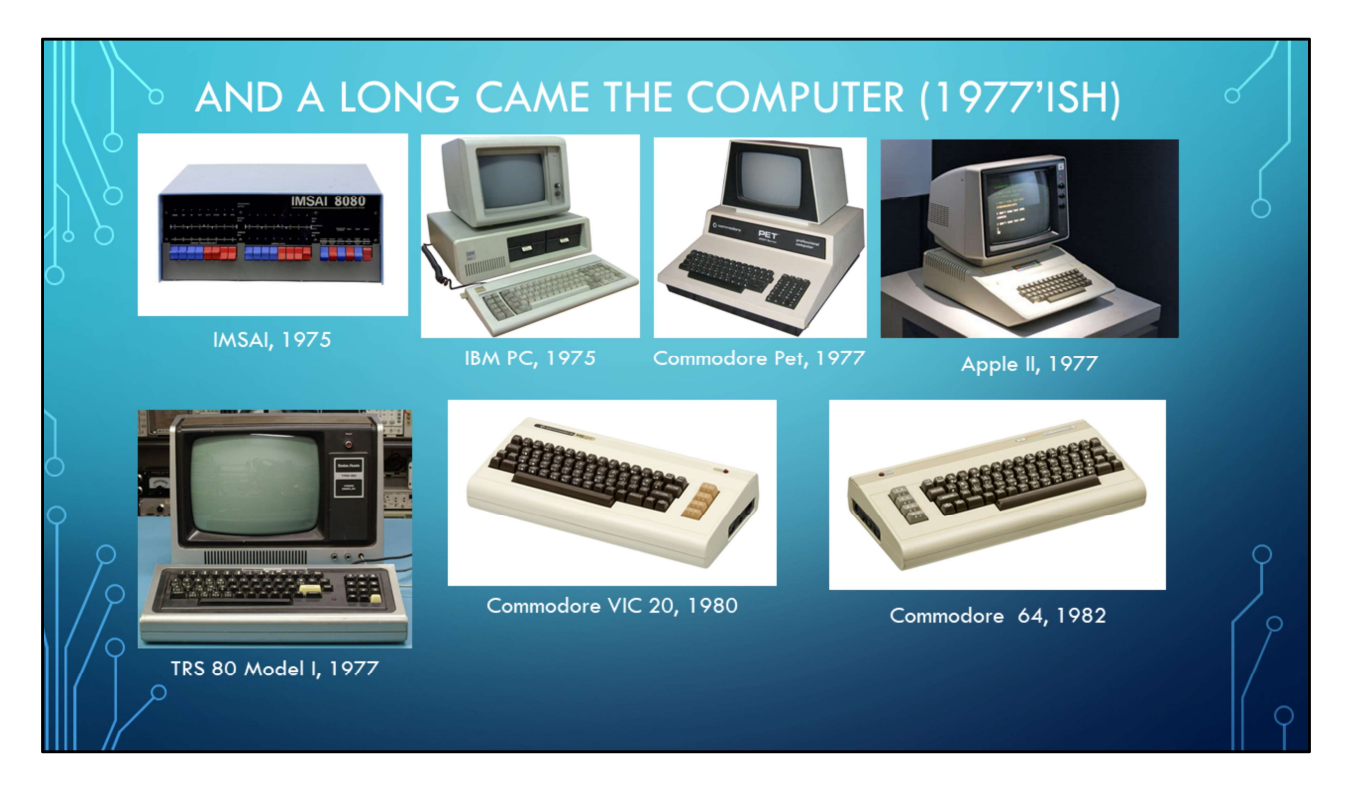

Needless to say the computer and Ham radio goes together like Champaign and strawberries, a match made in heaven. The computer has a hundred uses in ham radio from sending and receiving RTTY to designing antennas and circuits. And one if the more popular uses was logging.

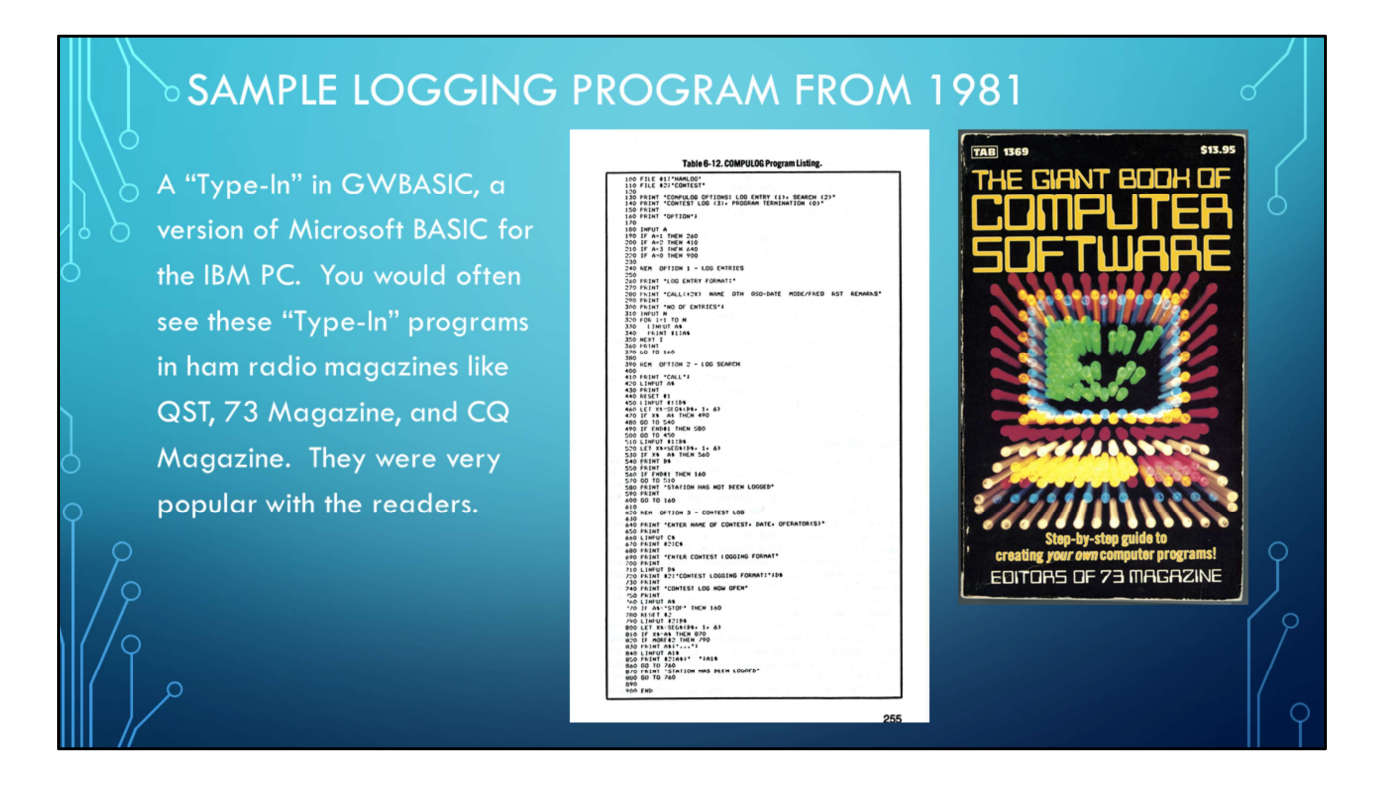

This program if from the book called "The Giant Book of Computer Software" published by 73 Magazine and was first published in 1981. This book is from my personal collection.

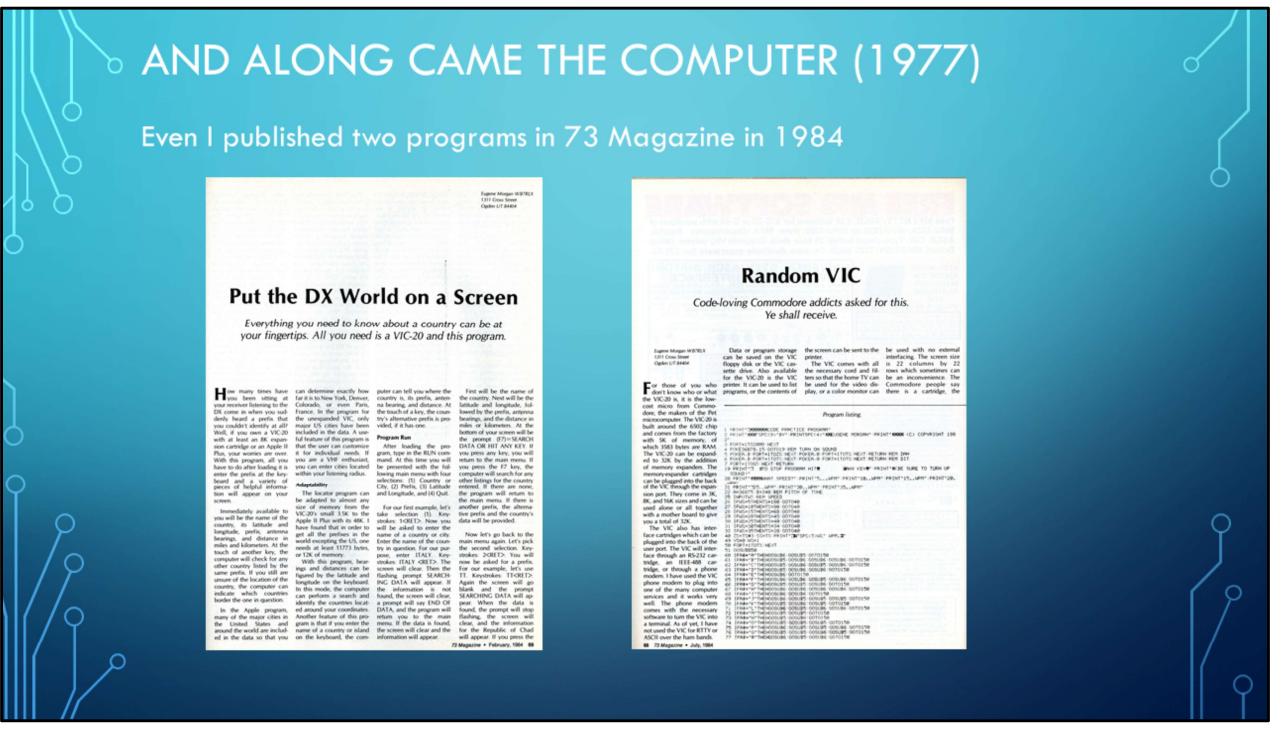

These are two program I wrote for the Commodore computer. "Put the DX World on the Screen" was a program that would allow you to type in a prefix and the computer would tell you what country it was and give the bearing, distance and MUF (Maximum Usable Frequency) to the country in question. The MUF portion of the program was taken from a program called mini-muf which I converted to Commodore BASIC. The Random VIC program was one of the very first program I wrote. It was for learning CW. The VIC 20 had a whopping 3.5K of free RAM. The Vic 20 was my very first computer…. Now let's turn our attention to logging software in particular.

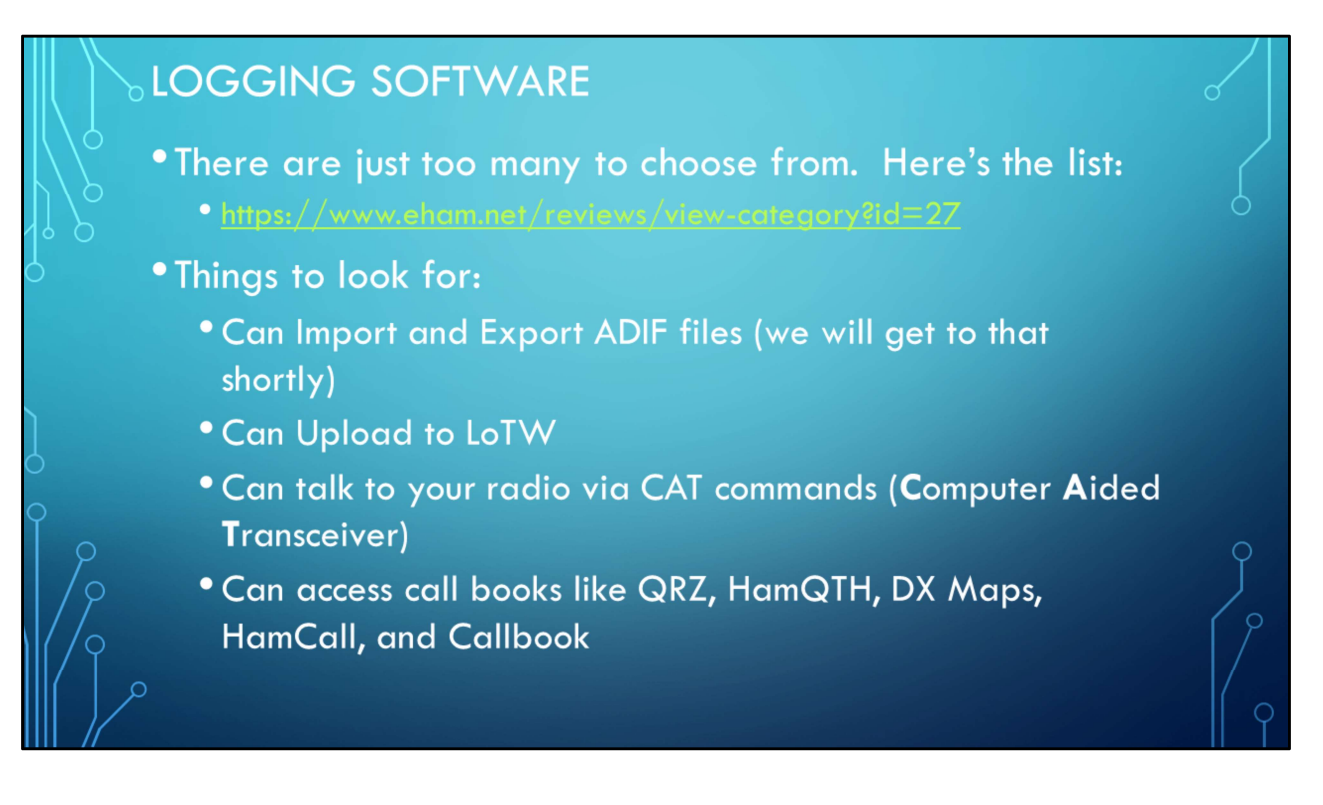

There are just too many logging programs to call out here. The provided link will give you an idea of what's available today. Logging programs can be broken down into two basic categories: one for contesting and one for everyday use and yes some can be adapted or extended to do both. From my perspective the most popular are: Ham Radio Deluxe, LogBook4OM, N1MM, N3FJP, and QRZ. Note that QRZ is an online log book while the others are installed on your local hard HamCall, and Callbook<br>
There are just too many logging programs to call out here. The<br>
provided link will give you an idea of what's available today.<br>
Logging programs can be broken down into two basic<br>
categories: one for There are just too many logging programs to call out here. The<br>provided link will give you an idea of what's available today.<br>Logging programs can be broken down into two basic<br>categories: one for contesting and one for ev have a user interface suitable for direct data entry of QSO There are just too many logging programs to call out here. The<br>provided link will give you an idea of what's available today.<br>Logging programs can be broken down into two basic<br>categories: one for contesting and one for ev mentioned above for direct data input.

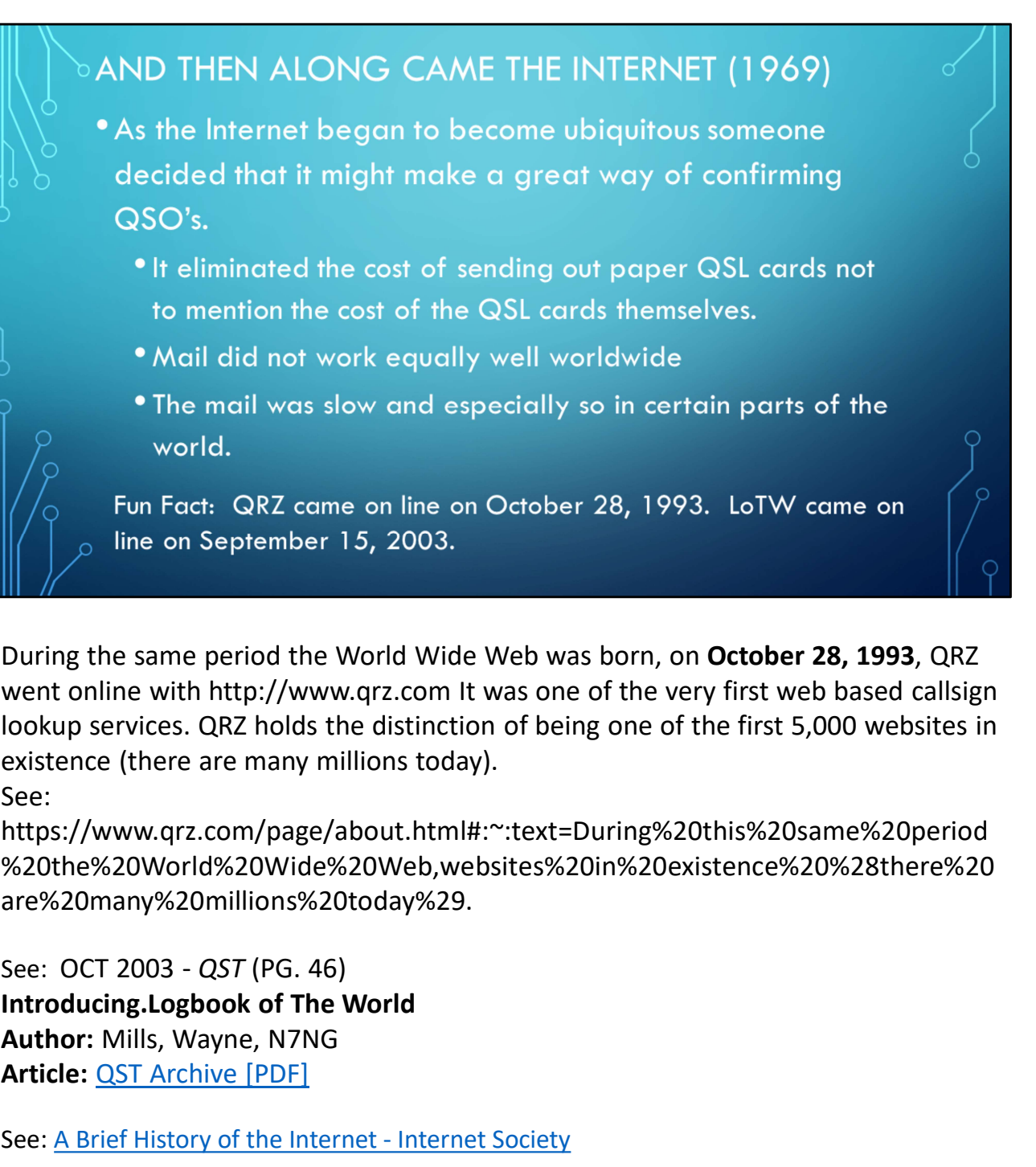

During the same period the World Wide Web was born, on October 28, 1993, QRZ went online with http://www.qrz.com It was one of the very first web based callsign lookup services. QRZ holds the distinction of being one of the first 5,000 websites in existence (there are many millions today). See: During the same period the World Wide Web was born, on **October 28, 1993**, QRZ<br>went online with http://www.qrz.com It was one of the very first web based callsign<br>lookup services. QRZ holds the distinction of being one of

https://www.qrz.com/page/about.html#:~:text=During%20this%20same%20period %20the%20World%20Wide%20Web,websites%20in%20existence%20%28there%20 are%20many%20millions%20today%29.

See: OCT 2003 - QST (PG. 46) Author: Mills, Wayne, N7NG Article: QST Archive [PDF]

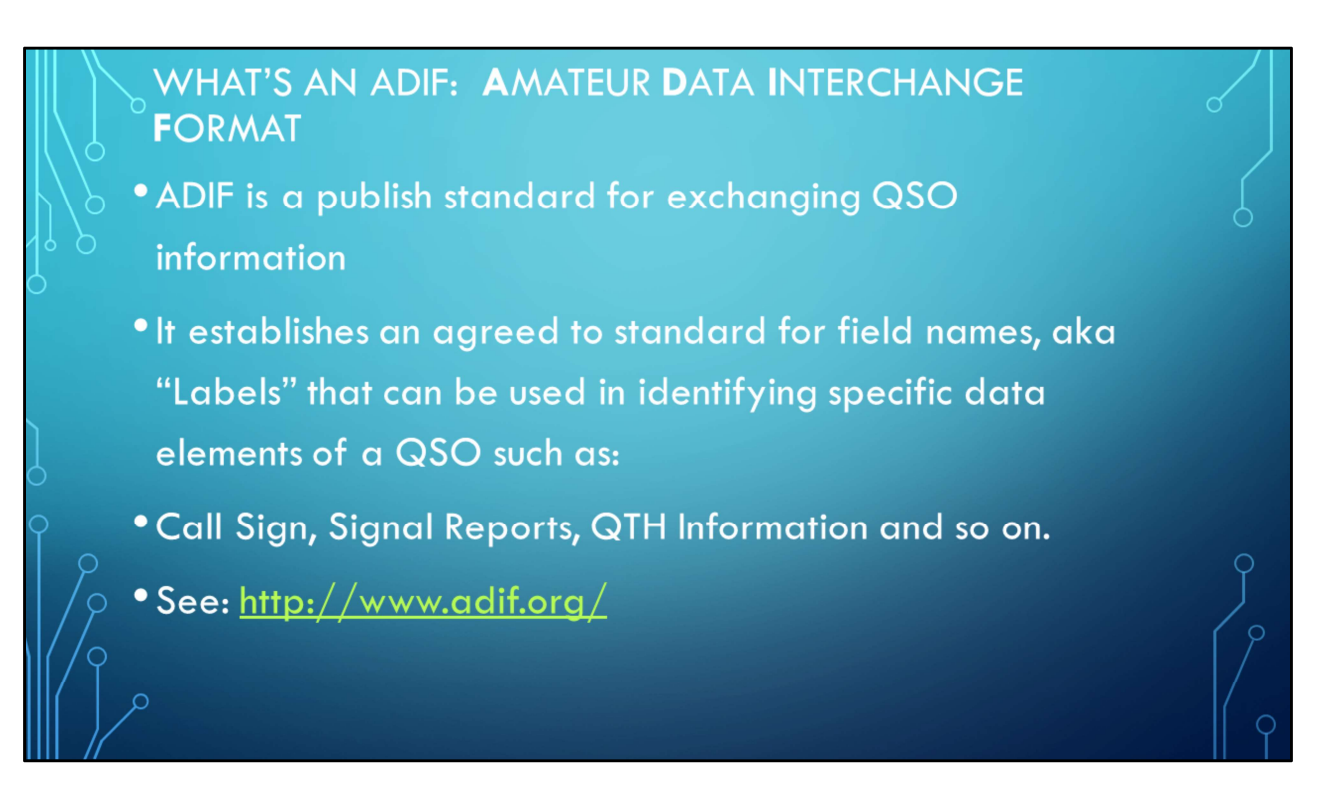

The key purpose of the ADIF format is to provide a means of transferring logbook data from one system to another such as when uploading your logbook to QRZ or LoTW. Writing parsers for ADIF files is fairly simple. The ADIF format is dynamic and is constantly being amended to include additional labels. The current ADIF standard is version 3.1.4 (as of March 2023)

### **WHAT DOES AN ELECTRONIC LOG LOOK LIKE?**

<call:6>MI0JZZ <gridsquare:4>IO65 <mode:3>FT8 <rst\_sent:3>-19 <rst\_rcvd:3>-12 <qso\_date:8>20230214 <time\_on:6>181600 <gso date off:8>20230214<time off:6>181800<band:3>10m <freq:9>28.074553<station\_callsign:6>WB7RLX <my\_gridsquare:6>DN41 AF  $<$ tx pwr:3>100  $<$ eor>

<call:6>ISOKNG <gridsquare:4>JM49 <mode:3>FT8 <rst\_sent:3>-17 <rst\_rcvd:3>-17 <qso\_date:8>20230214 <time\_on:6>183000 <gso\_date\_off:8>20230214 <time\_off:6>183100 <band:3>10m <freg:9>28.074664<station callsign:6>WB7RLX <my gridsquare:6>DN41AF  $<$ tx\_pwr:3>100  $<$ eor>

This is an example from my own log book as seen via Windows Notepad. Although there are several hundred records in this file this shows and excerpt of just two separate QSO's. Note that each QSO entry is terminated with an <eor> label which indicates the end of a given record. The advantage to this format is each record can be of a different length and the fields do not need to be stored in any specific order. The only requirement is each record must use the standard labels and that the length of each field be indicated. <label:length>data <label:length>data Example 1: <call:6>WB7RLX Example 2: <call:4>W7SU

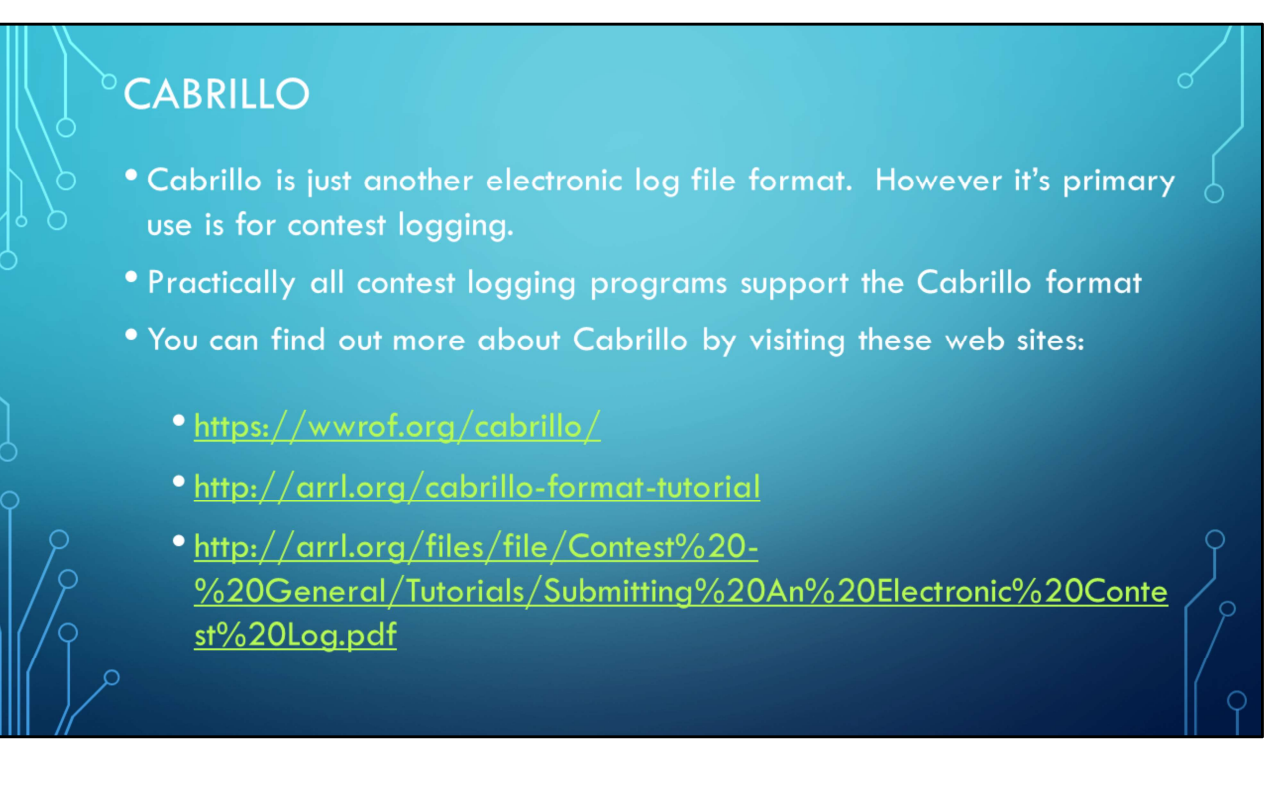

Given that the Cabrillo was specific to contesting I chose to not include it in the formal presentation. But for those who are interested in contesting I wanted to include a slide that would explain what it is and where more information can be found.

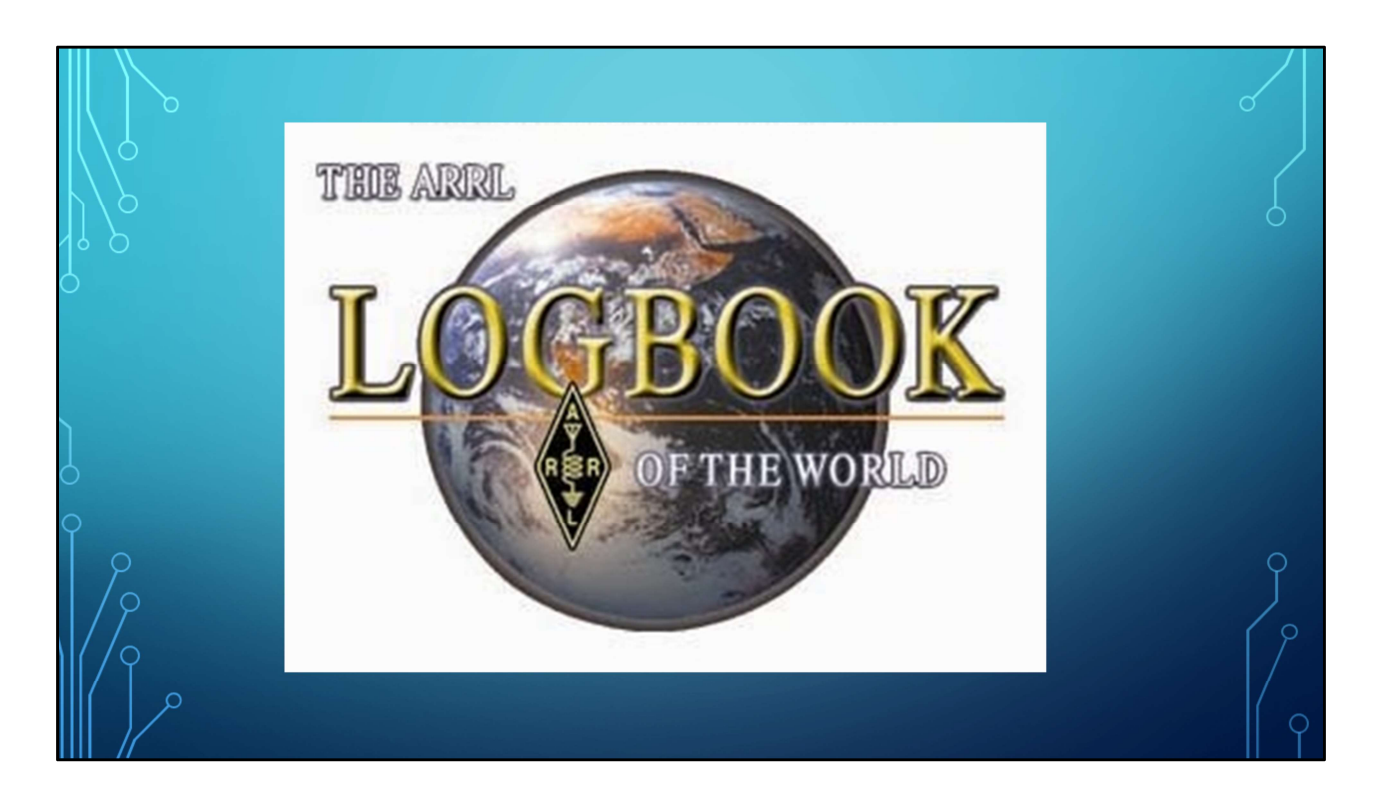

Now let's dive into Log Book of the World aka: LoTW

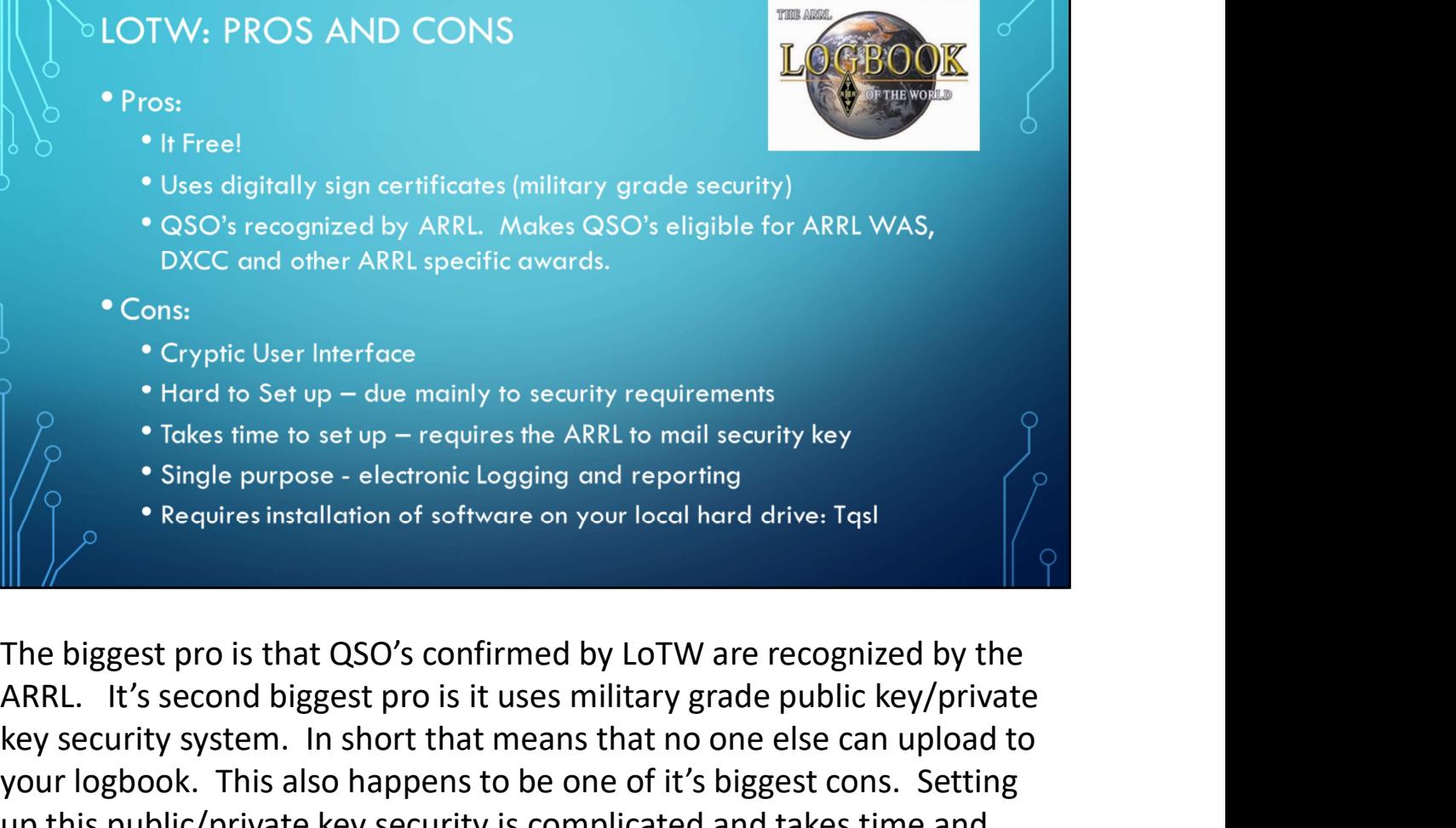

ARRL. It's second biggest pro is it uses military grade public key/private key security system. In short that means that no one else can upload to your logbook. This also happens to be one of it's biggest cons. Setting up this public/private key security is complicated and takes time and Cons:<br>
Cons:<br>
Cyptic User Interface<br>
Trade to Set up – due mainly to security requirements<br>
The biggest propose - electronic Logging and reporting<br>
Configure with the simulation of software on your local hard drive: Tqsl<br> certificate for signing logs before being uploaded to LoTW. <sup>•</sup> Takes time to set up – requires the ARR to mail security key<br>• Single purpose - electronic logging and reporting<br>• Requires installation of software on your local hard drive: Tqsl<br>• Requires installation of software on **The biggest pro is that QSO's confirmed by LoTW are recognized by the ARRL.** It's second biggest pro is it uses military grade public key/private key security system. In short that means that no one else can upload to you

unfortunately the reverse is not true. I assume that's due to the fact the ARRL does not consider QRZ as "trustworthy." (Editorial Note: There are exchanging QSO confirmations. It's not like life, property, or financial damage would occur if someone tried to cheat the system.)

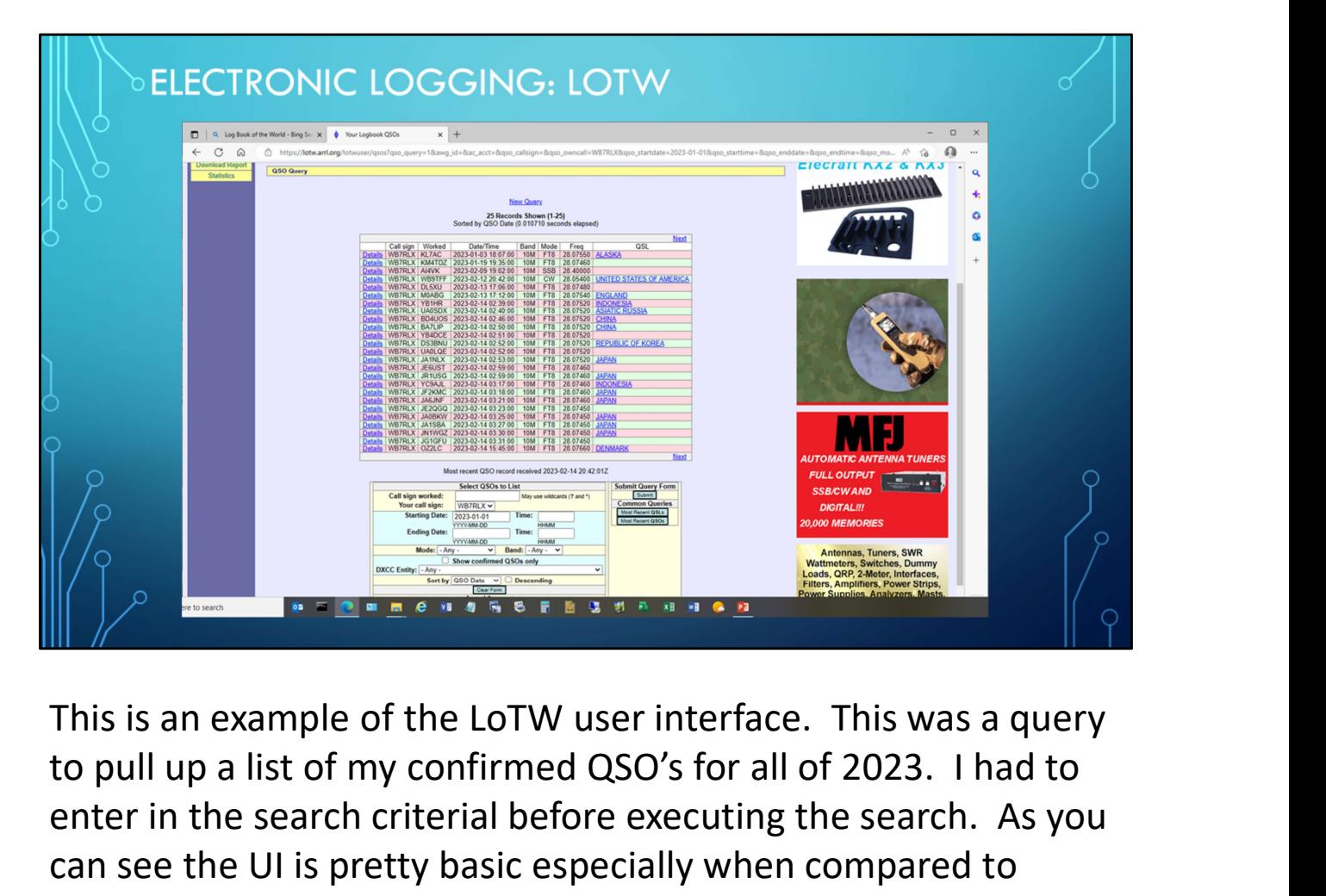

to pull up a list of my confirmed QSO's for all of 2023. I had to enter in the search criterial before executing the search. As you can see the UI is pretty basic especially when compared to actual logging programs like LogBook4OM or QRZ. In those program all I have to do is type in a call sign and it pulls up any information in the log book for that call and displays it. It addition these program can also give you things like bearing and This is an example of the LoTW user interface. This was a query<br>to pull up a list of my confirmed QSO's for all of 2023. I had to<br>enter in the search criterial before executing the search. As you<br>can see the UI is pretty b more than a cloud based central repository for QSO's that allow the ARRL to match up QSO's and certify the QSO was real.

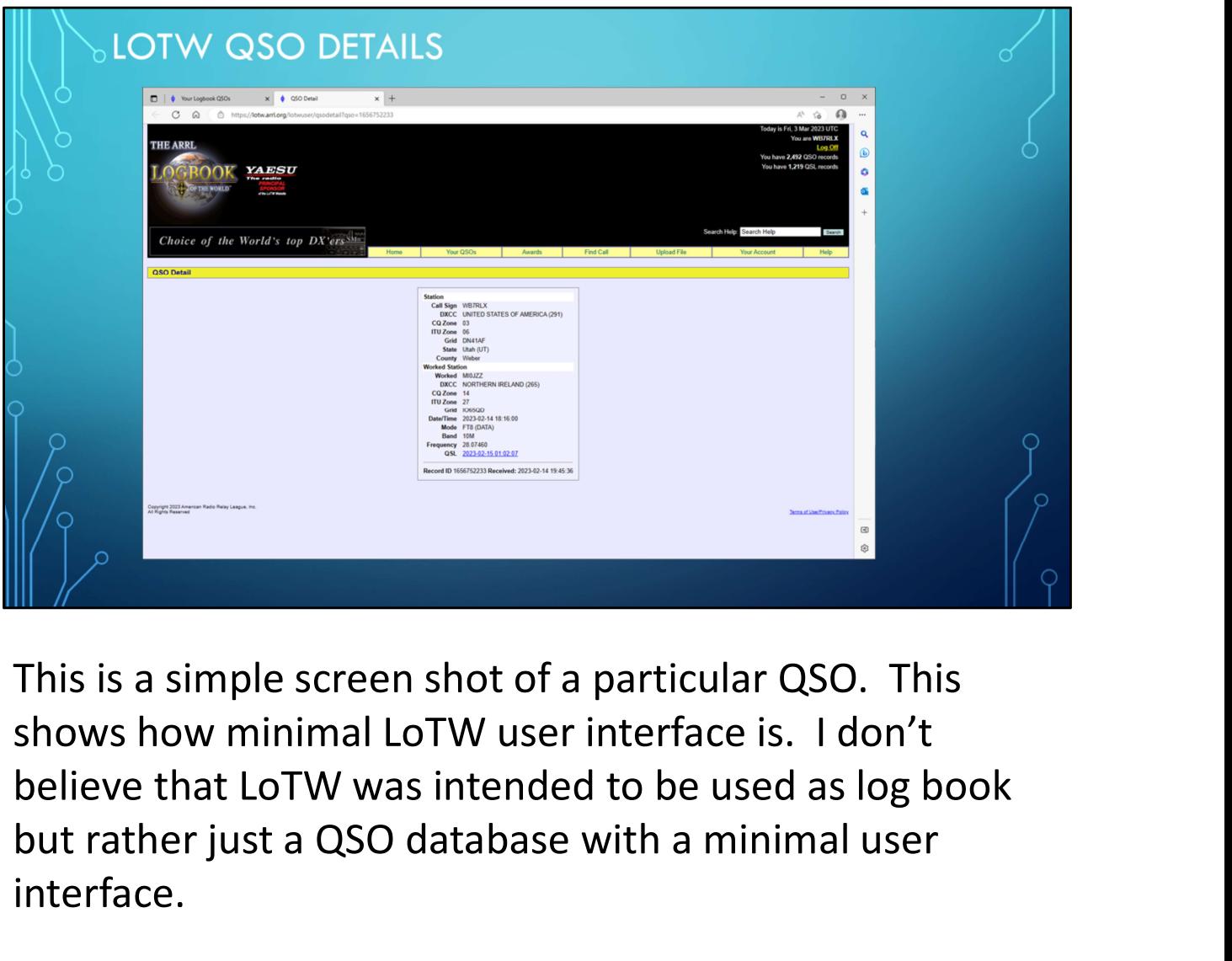

This is a simple screen shot of a particular QSO. This but rather just a QSO database with a minimal user interface.

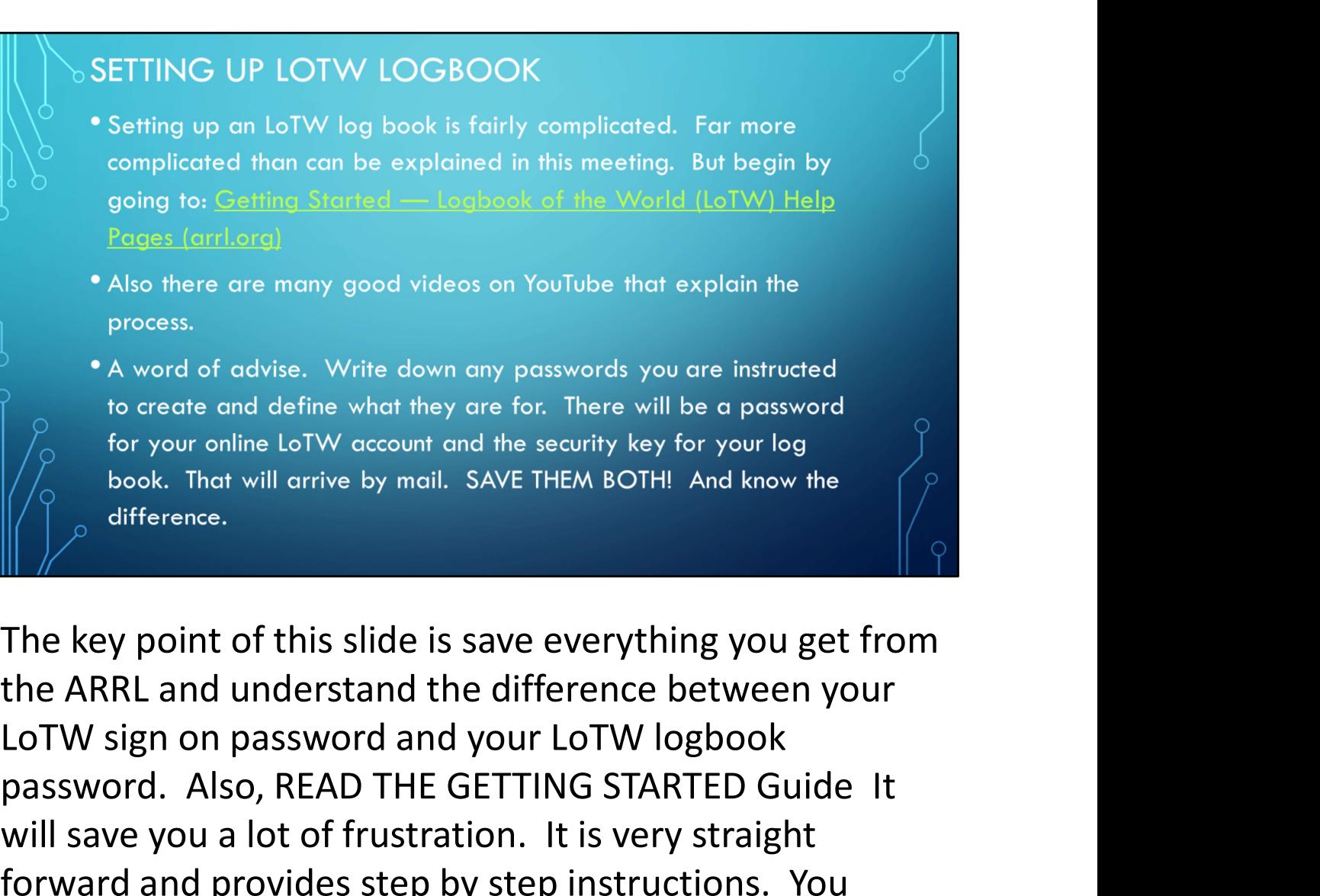

The key point of this slide is save everything you get from the ARRL and understand the difference between your password. Also, READ THE GETTING STARTED Guide It will save you a lot of frustration. It is very straight forward and provides step by step instructions. You might also consider asking a friend who has set up an book. That will arrive by mail. SAVE THEM BOTH! And know difference.<br>The key point of this slide is save everything yo<br>the ARRL and understand the difference betwe<br>LoTW sign on password and your LoTW logboo<br>password. Also,

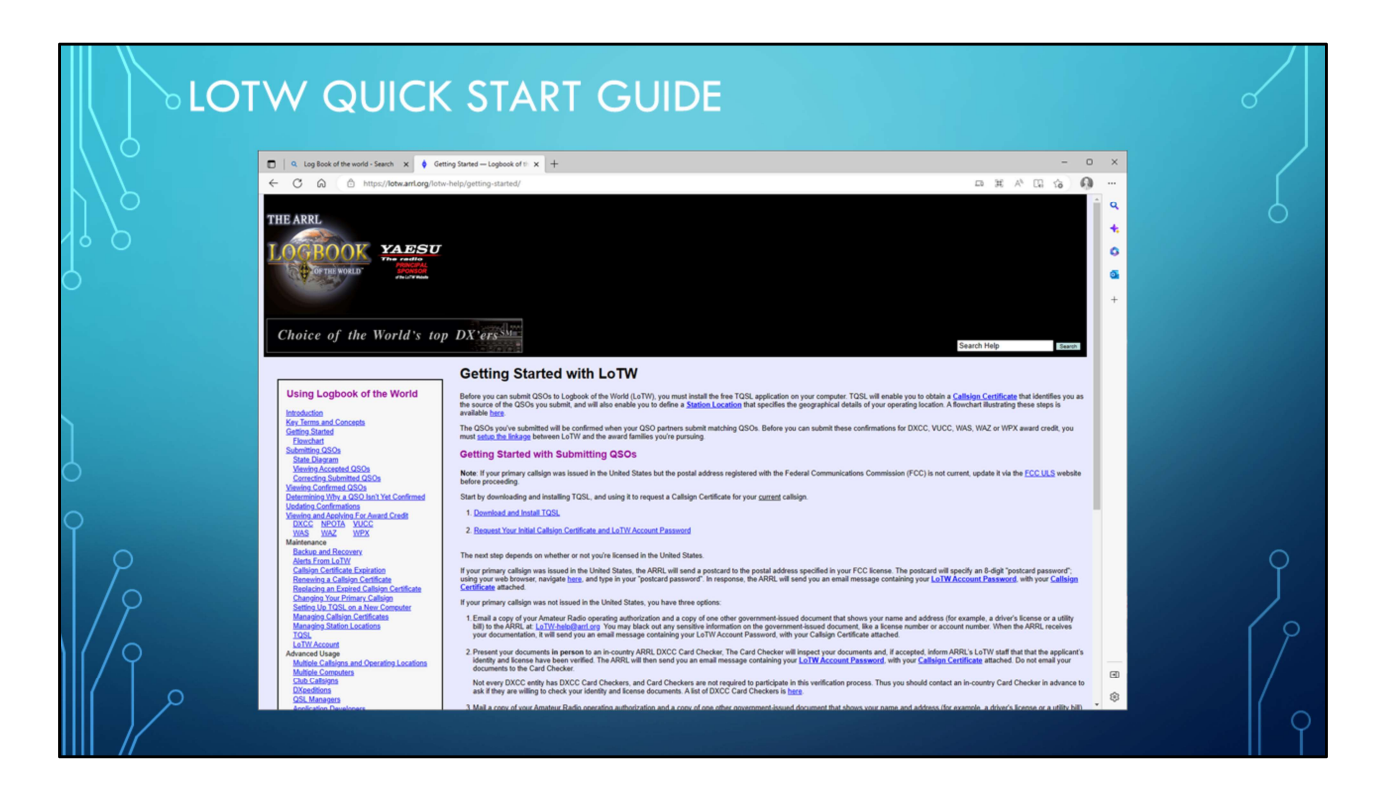

READ THIS Before attempting to set up your LoTW account.

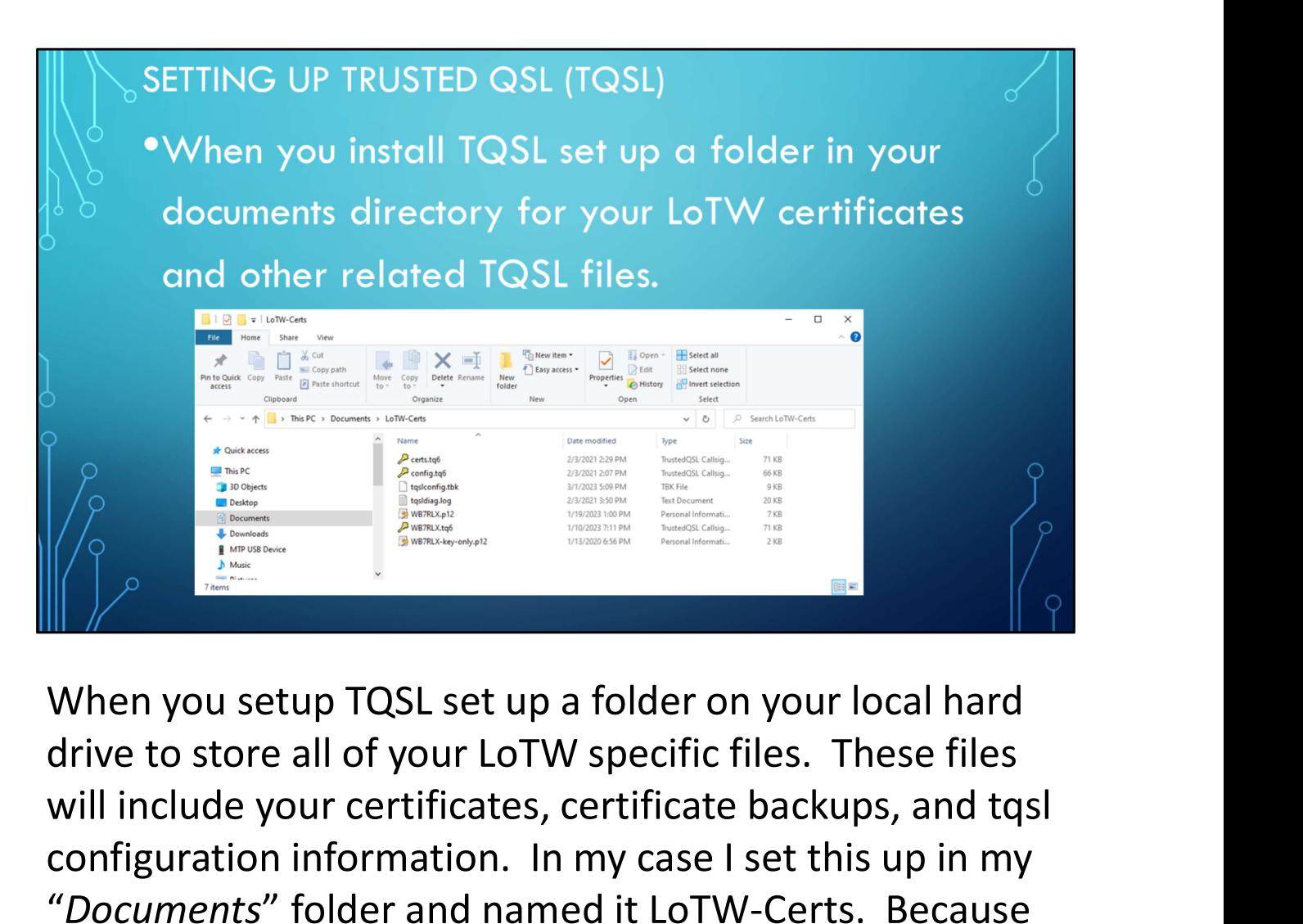

When you setup TQSL set up a folder on your local hard will include your certificates, certificate backups, and tqsl configuration information. In my case I set this up in my "Documents" folder and named it LoTW-Certs. Because this is in my Windows profile directory it can be backed up by any of the many backup utilities for Windows including Windows File History Backup. You can also copy this folder to a thumb drive and put it in your safe. Key points, know where this folder is on your hard drive and make a back up of it!. Yes you can set it up on your OneDrive but I prefer to keep it local.

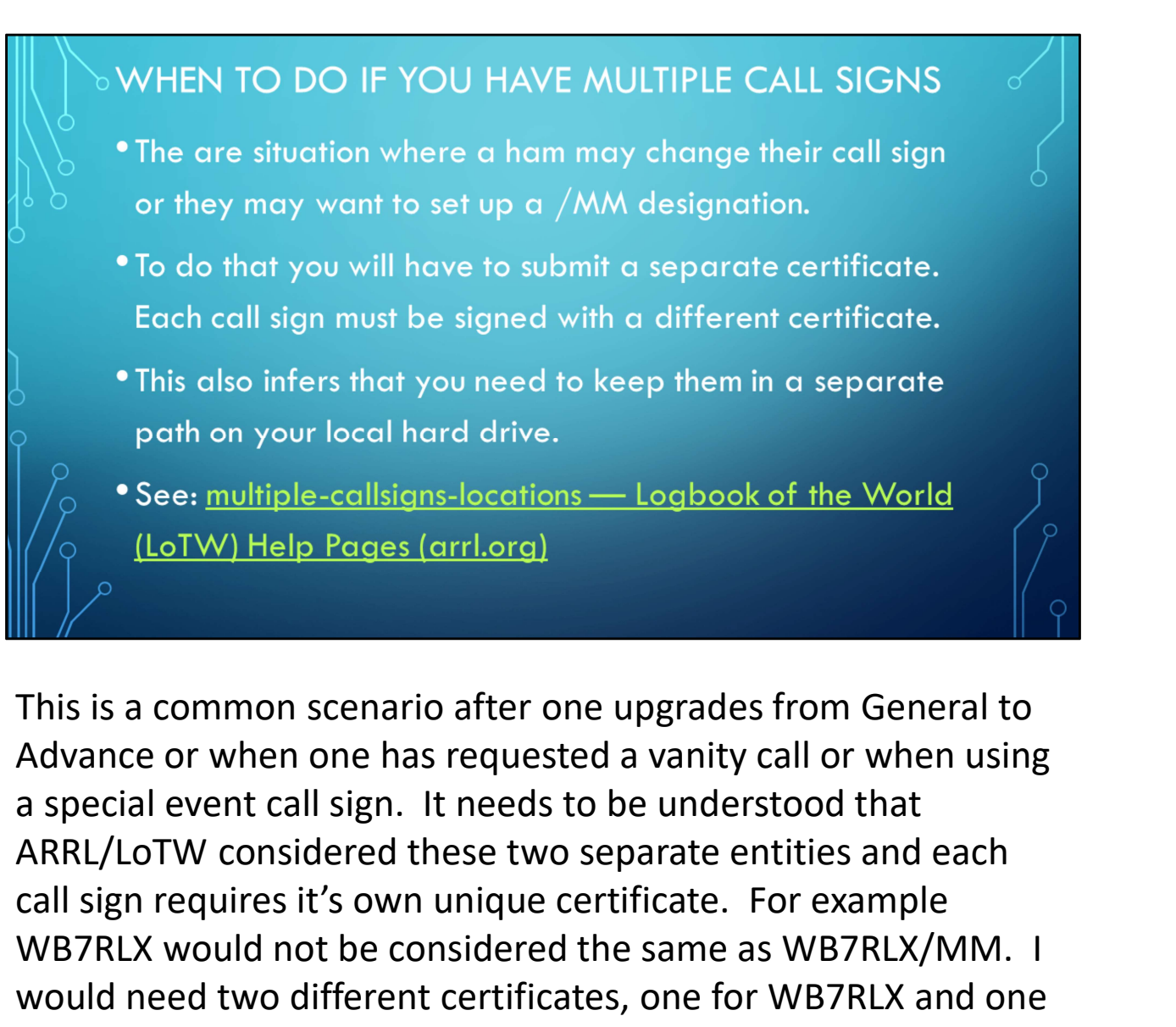

This is a common scenario after one upgrades from General to Advance or when one has requested a vanity call or when using a special event call sign. It needs to be understood that call sign requires it's own unique certificate. For example WB7RLX would not be considered the same as WB7RLX/MM. I would need two different certificates, one for WB7RLX and one for WB7RLX/MM. Note /MM is the designation for Maritime Mobile.

See:

https://lotw.arrl.org/lotw-help/multiple-callsignslocations/#:~:text=Using%20LoTW%20With%20Multiple%20Callsigns% 20and%20Operating%20Locations,than%20your%20present%20operati ng%20location.%20It%20assumes%20that

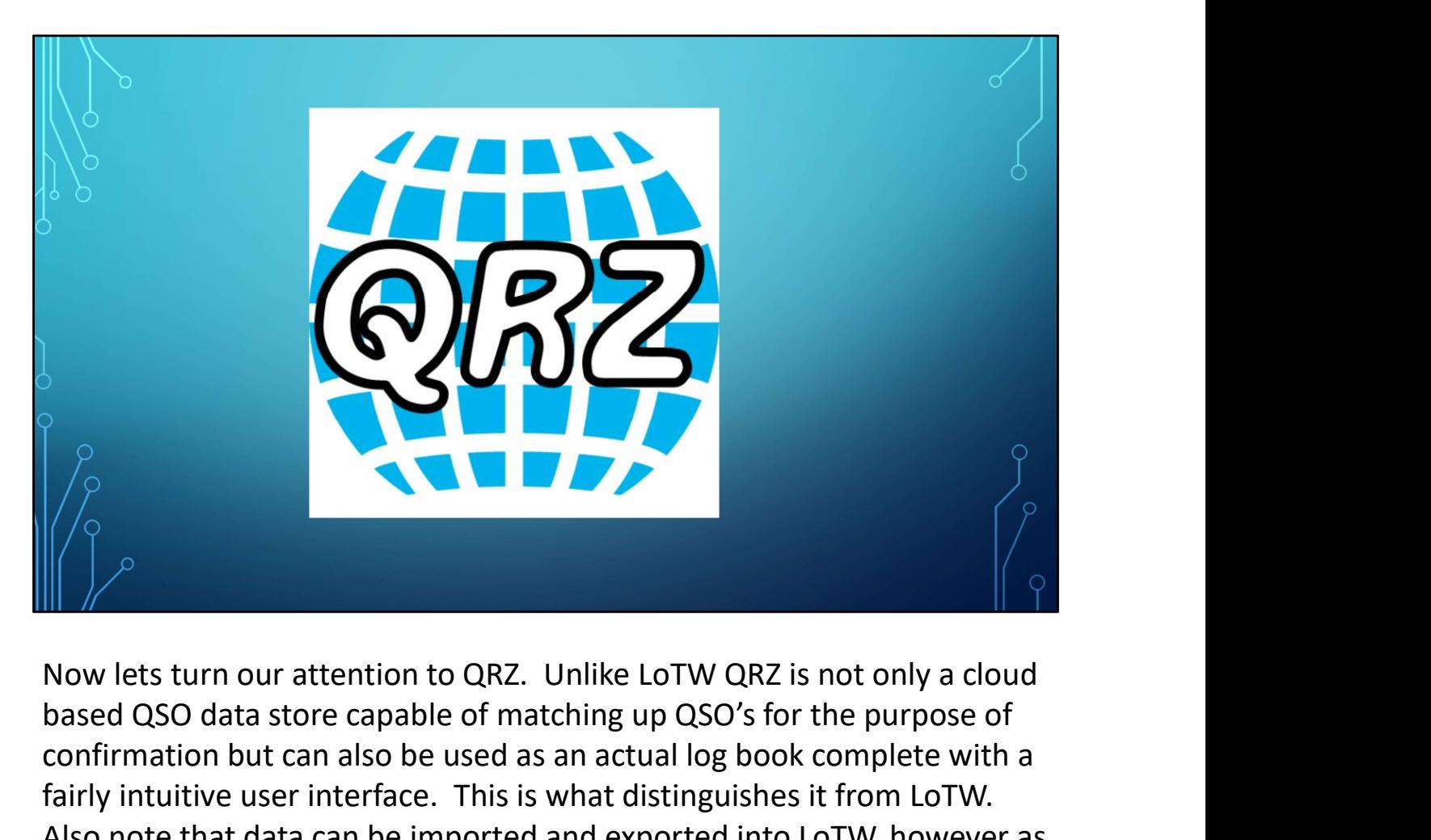

based QSO data store capable of matching up QSO's for the purpose of confirmation but can also be used as an actual log book complete with a fairly intuitive user interface. This is what distinguishes it from LoTW. Also note that data can be imported and exported into LoTW, however as Mow lets turn our attention to QRZ. Unlike LoTW QRZ is not only a cloud<br>hased QSO data store capable of matching up QSO's for the purpose of<br>formation but can also be used as an actual log book complete with a<br>fairly intui that means is that both stations have to have uploaded the QSO data to Now lets turn our attention to QRZ. Unlike LoTW QRZ is not only a cloud based QSO data store capable of matching up QSO's for the purpose of confirmation but can also be used as an actual log book complete with a fairly in We set the moving of the CRC. Unlike LoTW QRZ is not only a cloud based QSO data store capable of matching up QSO's for the purpose of confirmation but can also be used as an actual log book complete with a fairly intuitiv Now lets turn our attention to QRZ. Unlike LoTW QRZ is not only a cloud<br>based QSO data store capable of matching up QSO's for the purpose of<br>confirmation but can also be used as an actual log book complete with a<br>fairly in recognized by LoTW. Now lets turn our attention to QRZ. Unlike LoTW QRZ is not only a cloud<br>based QSO data store capable of matching up QSO's for the purpose of<br>confirmation but can also be used as an actual log book complete with a<br>fairly in

confirmed QSO rate will be around 80% but if you only use one or the other your confirmed QSO rate will be much lower.

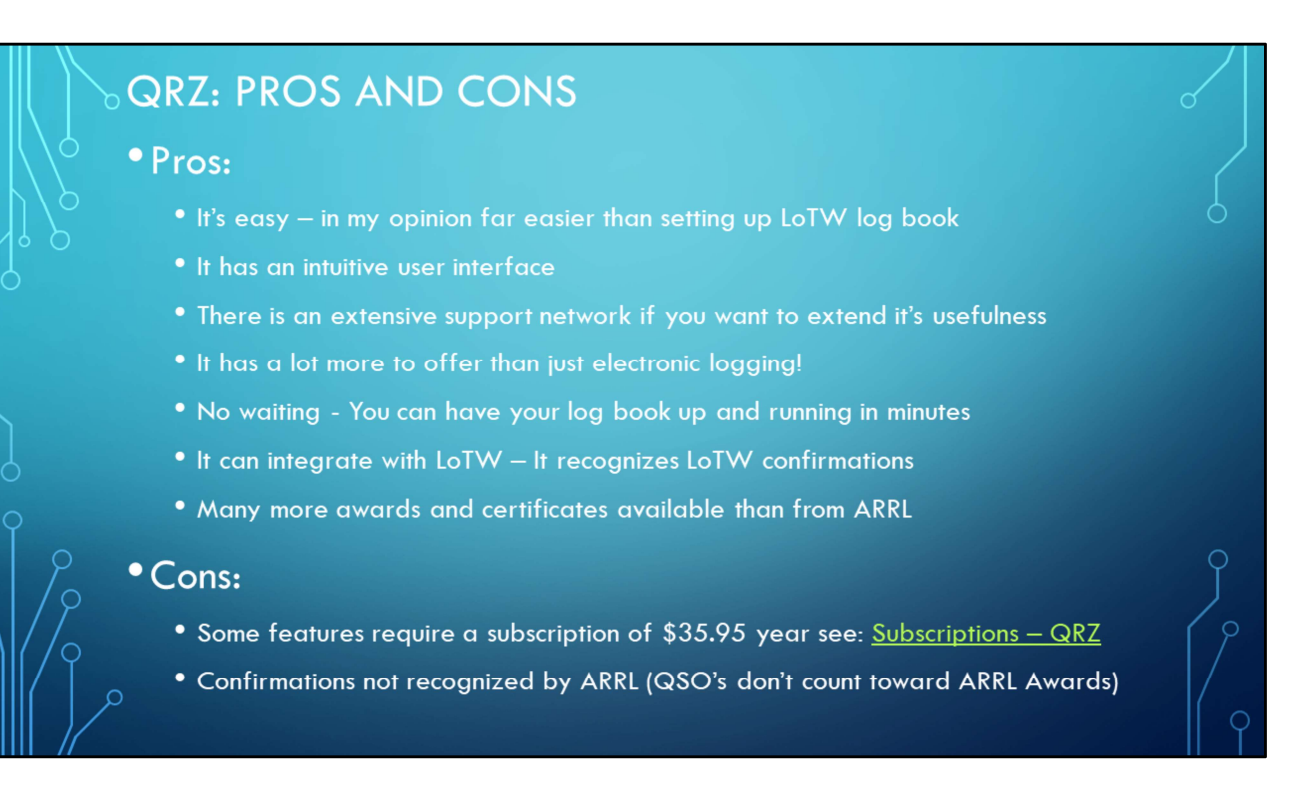

The biggest advantage to QRZ is that's it's very easy to set up. You can set up your first log book in only a few minutes using a fairly intuitive process. The biggest con is that the ARRL does not recognize QSO's confirmed only by QRZ. In short what that means is both sides of the • Many more awards and certificates available than from ARRL<br>• Continentions not recognized by ARRL (GSO's don't count toward ARRL Awards)<br>• Confirmations not recognized by ARRL (GSO's don't count toward ARRL Awards)<br>• The to count toward any of the ARRL sanctioned awards. QRZ Some features require a subscription of \$35.95 year see: Subscriptions  $\sim$  QRZ<br>
Confirmations not recognized by ARRL (QSO's don't count toward ARRL Awards)<br>
The biggest advantage to QRZ is that's it's very easy to set<br>
up The biggest advantage to QRZ is that's it's very easy to set<br>up. You can set up your first log book in only a few<br>minutes using a fairly intuitive process. The biggest con is<br>that the ARRL does not recognize QSO's confirme QRZ recognizes it and the QSO can be counted toward any of the QRZ specific awards.

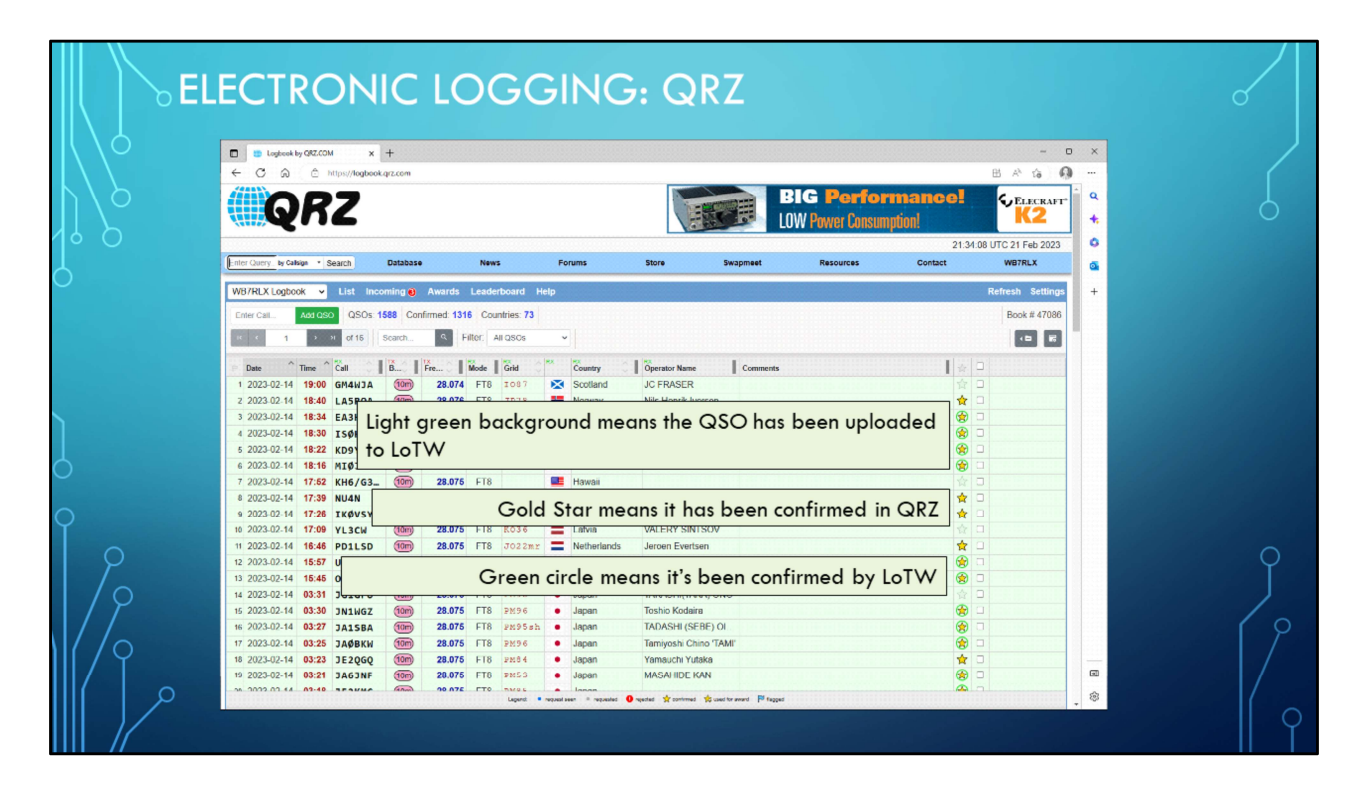

This is a screen print of my QRZ log book. Note the column with the gold stars and circles.

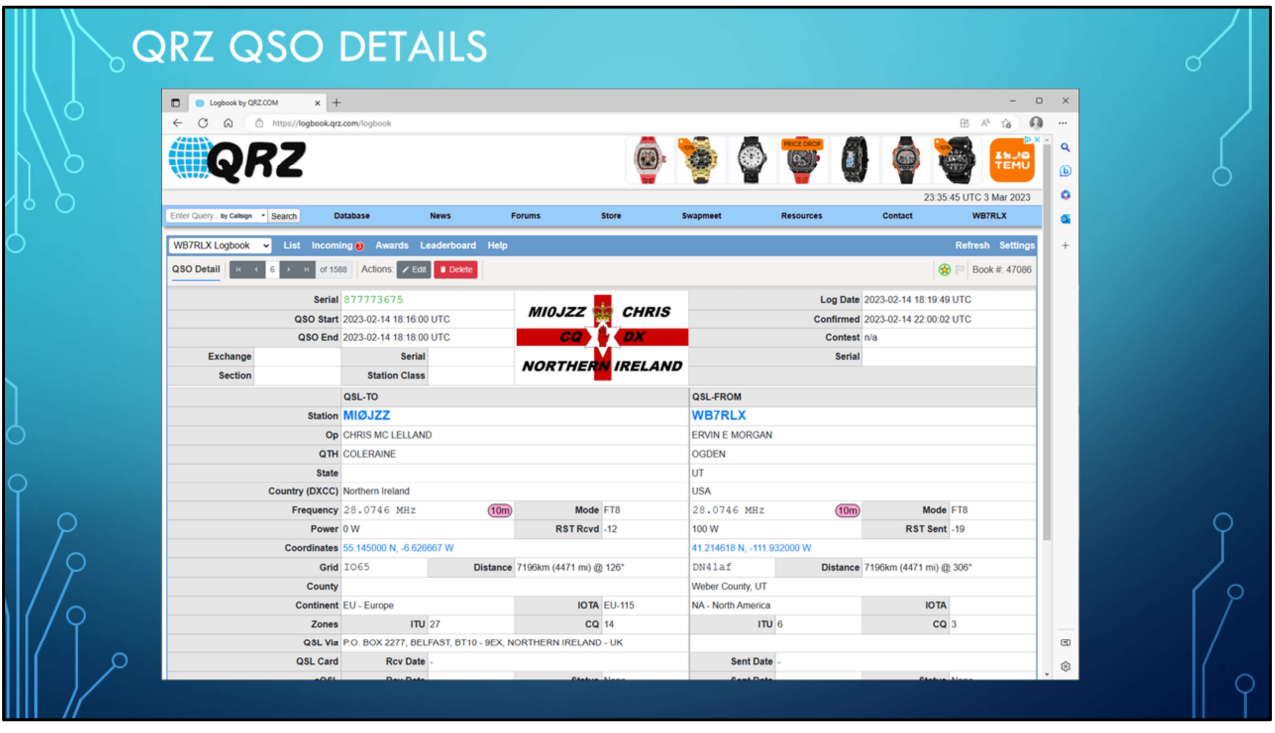

This is a screen dump of my QSO with MI0JZZ There's a lot of information here. Note that I can go to his QRZ profile page by simply clicking on his call sign. This is what I mean when I say QRZ offers a lot more Functionality than LoTW and is one of the biggest reasons<br>that is a screen dump of my QSO with MI0JZZ There's a<br>lot of information here. Note that I can go to his QRZ<br>profile page by simply clicking on his call sign. This We are the UNIX of the UNIX of the UNIX of the UNIX of the UNIX of the UNIX of the UNIX of the UNIX of the UNIX of the UNIX of the UNIX of the UNIX of the UNIX of the UNIX of the UNIX of the UNIX of the UNIX of the UNIX of fairly sophisticated QSO match algorithm. QRZ is that and much more.

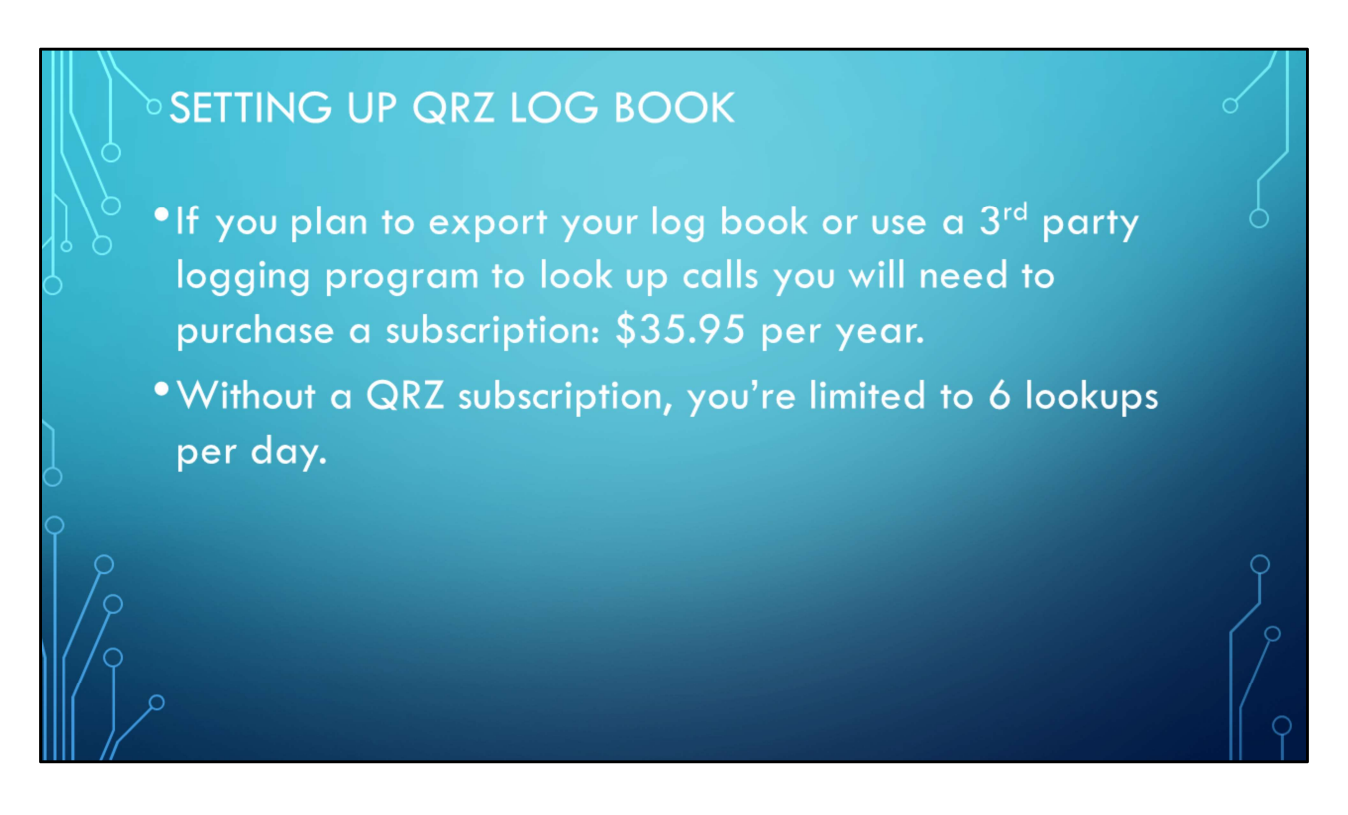

However all that functionality is not free, at least not if you want to exploit QRZ full functionality.

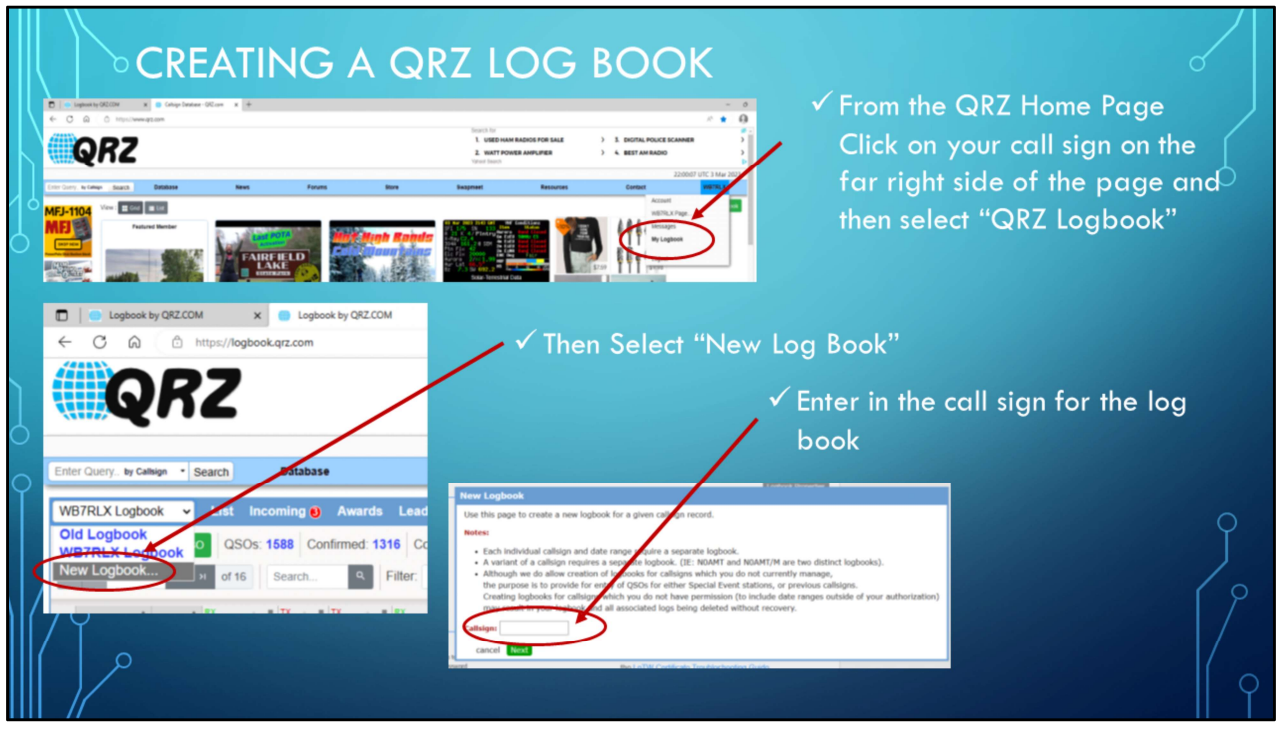

This slide shows you the step by step clicks for setting up you QRZ log page. However before you start the process there is certain information that you will need before you begin.

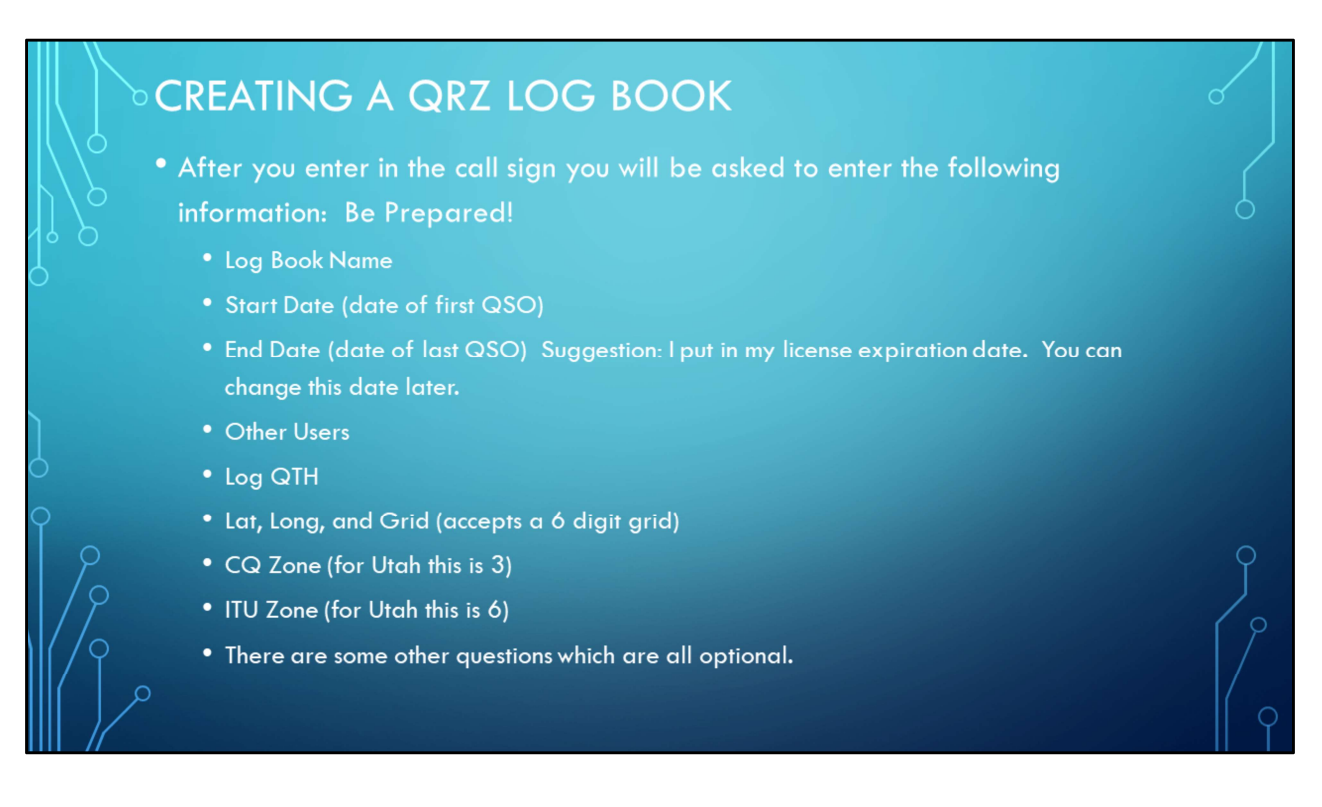

This is the minimum information you will need before proceeding to set up you QRZ log book. Let me talk specifically about the end date question. When I set up my QRZ log book I wanted to set up two logs. The first one was for my activities before I move into my current home. What I did was look up the date of my first and last QSO before I move to my current QTH. This became my Start date and end date for my first log book. I named that log book simply "Old" I then uploaded that log file which was in a ADIF format to QRZ. I never did bother to upload that log book to LoTW. Next I created my second log book and called it WB7RLX. For starting date I put the date of the first QSO I logged from this QTH. And for the end date I entered in the date my current license expires. Note that when I renewed my license I was able to very easily change the end date for my log book. It was very simple. This is the minimum information you will need before proceeding to set up you QRZ log book. Let me talk specifically about the end date question. When Is et up my QRZ log book I wanted to set up two logs. The first one was III  $\frac{1}{2}$ <br>This is the minimum information you will need before proceeding to set up you QRZ log<br>book. Let me talk specifically about the end date question. When I set up my QRZ log<br>book I wanted to set up two logs. Th

A suggestion regarding your lat/long for your Bio page. In the QRZ bio page if you leave the and not let QRZ default it based on your 4 digit grid square.

#### **IMPORTING YOUR CURRENT LOGBOOK**

. If you have been using an electronic log book export you log book to a ADIF file. Make sure you know where you have exported your logbook to. In the video the exported file is in the root of my documents folder.

. Watch the QRZImport video

A short comment on this slide. This is the process I used to get all of my old calls into QRZ. I used LogBook4OM and hand enter in the information from all of my old QSL cards. This process took me days spread over a period of about 3 months. Once I did that I exported the log file to an ADIF file and uploaded that file to QRZ. It was interesting to see that a small number of those QSO's from as far back as 1977 were confirmed even though they were dated back to June of 1977. There were even a few that were confirmed in LoTW.

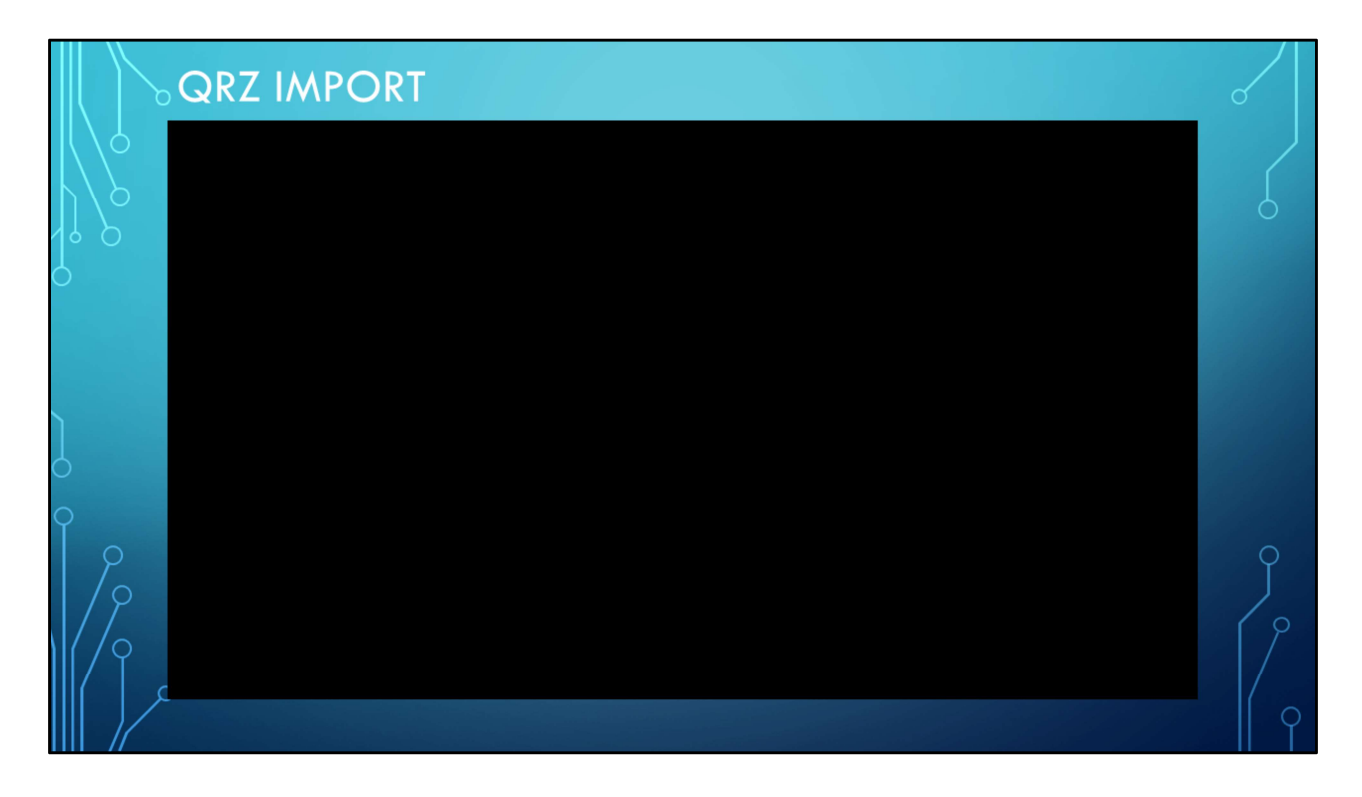

This video goes through the process of importing an ADIF file into QRZ. One of your questions will be, where did the ADIF file I uploaded to QRZ come from? In my case it was a file created by one of my programs. In this particular case it looks at my FT8 log and pulls out the new log entries and writes them to an ADIF file that I can then export into QRZ. In your case the export file could be one generated by a logging program or one of the programs you might be using, such as WSJT-X, CWTY, or MRP40. Understand that with most logging programs this process can be automatically done inside your logging program. I know Ham Radio Deluxe and LogBook4OM both have this capability. In a minute I'll demonstrate how to import your WSJT-X/FT8 log file into QRZ.

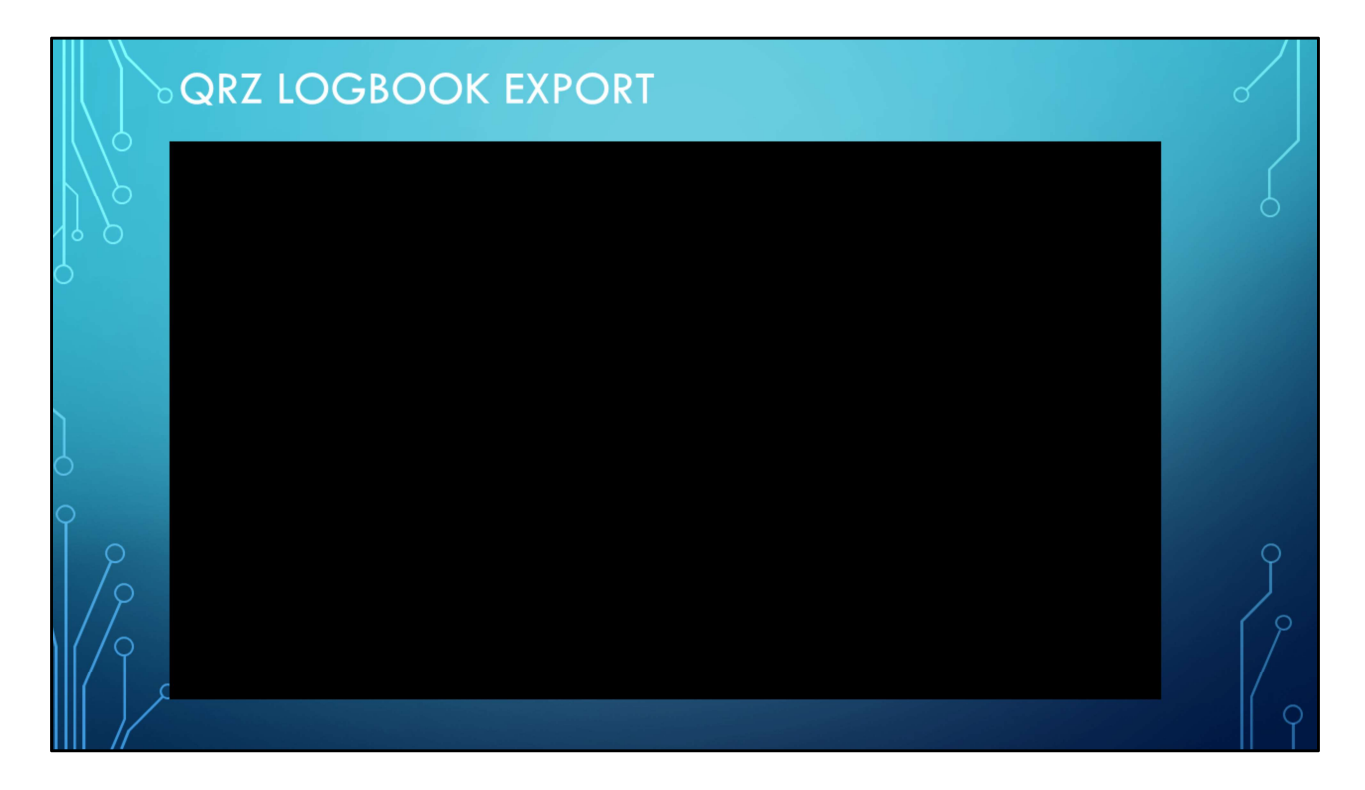

This video goes through the process of exporting your QRZ log book to your local hard drive. Why would you want to do this you might wonder? If your setting up a new logging program you might want to import your cloud based log book to your client based log book. Or maybe for backup purposes. Or maybe you want to write a custom utility that uses your log book. It should be noted that you can also do this with LoTW, it's just a different process.

If your are applying for one of the clubs awards such as 10 on 10 or 10 meter WAS you will need to export your log file. Once you have exported it you will receive an email from QRZ with a link to where you can download your exported log from. Just forward that email to me and I can take care of it from there. Please note your do not need to filter your log. I have written software that will do that for me and pull out all your 10 meter confirmed QSO and process them accordingly. III  $\frac{1}{2}$ <br>This video goes through the process of exporting your QRZ log book to your local hard<br>drive. Why would you want to do this you might wonder? If your setting up a new logging<br>program you might want to import

will need to either zip it or filter it. Most email systems limit attachment size to 25 MB but some email providers may vary.

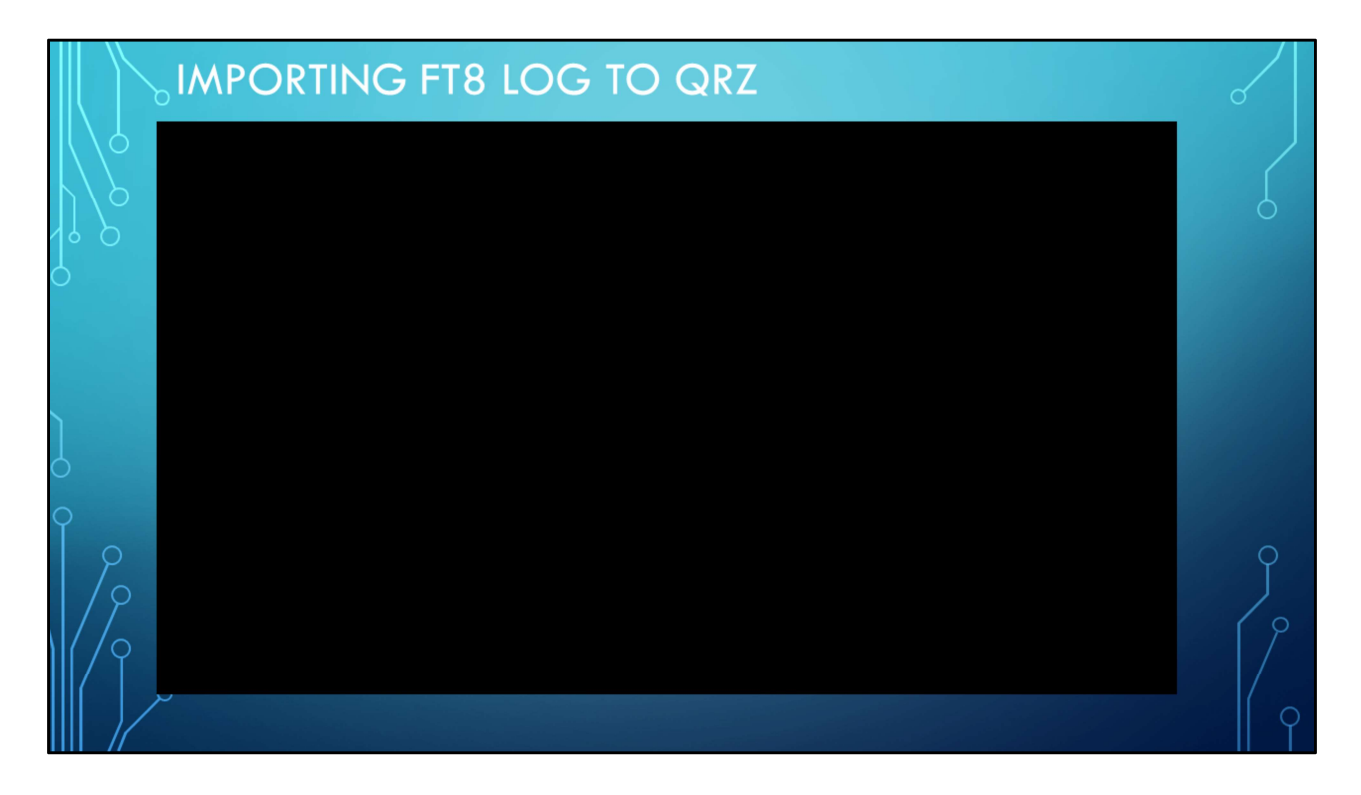

This video goes through the process of importing my FT8 log into QRZ. Note that I wrote a small utility that can pull out new QSO's and write them to a separate file that can be uploaded to QRZ or LoTW. I will be happy to make this available to via the clubs web site. It's small enough that I could also email it to you.

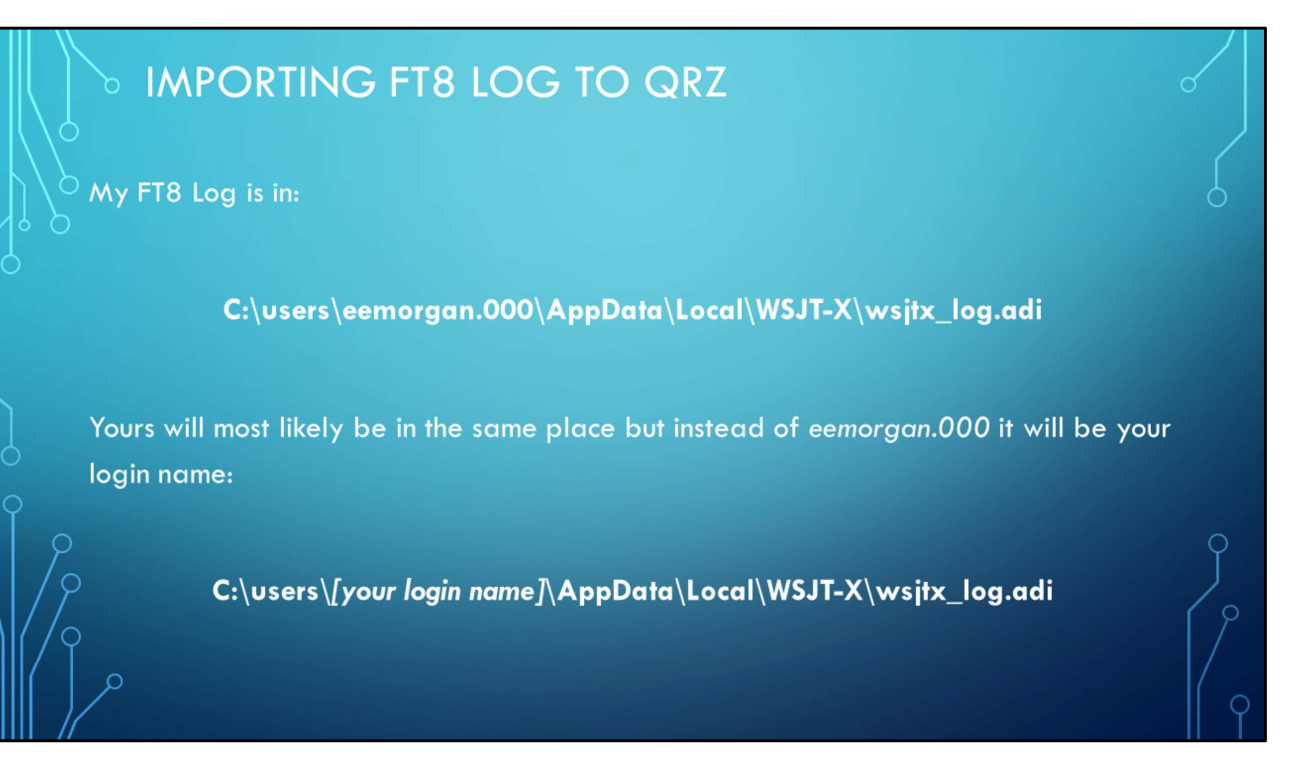

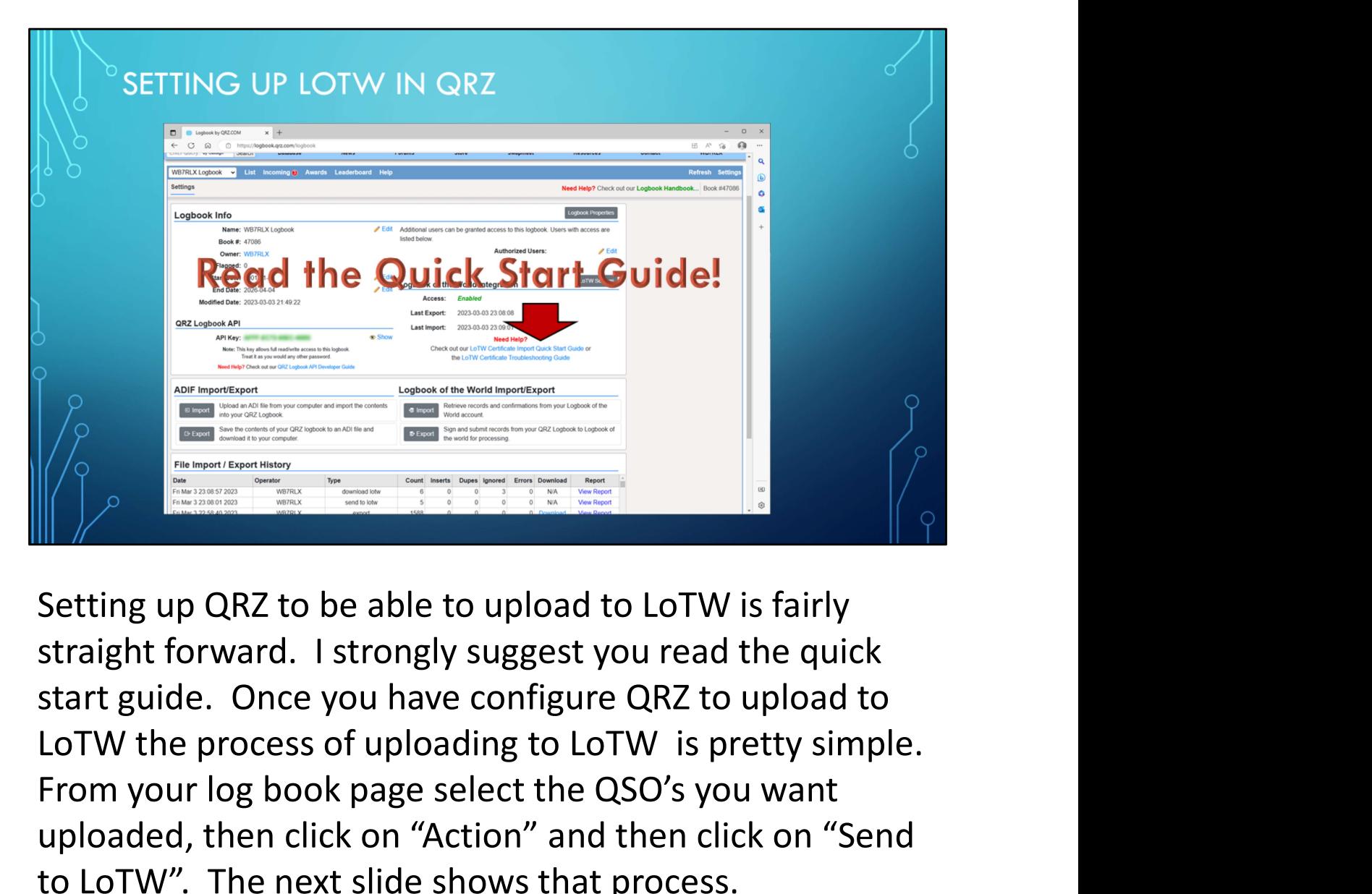

straight forward. I strongly suggest you read the quick start guide. Once you have configure QRZ to upload to From your log book page select the QSO's you want uploaded, then click on "Action" and then click on "Send to LoTW". The next slide shows that process.

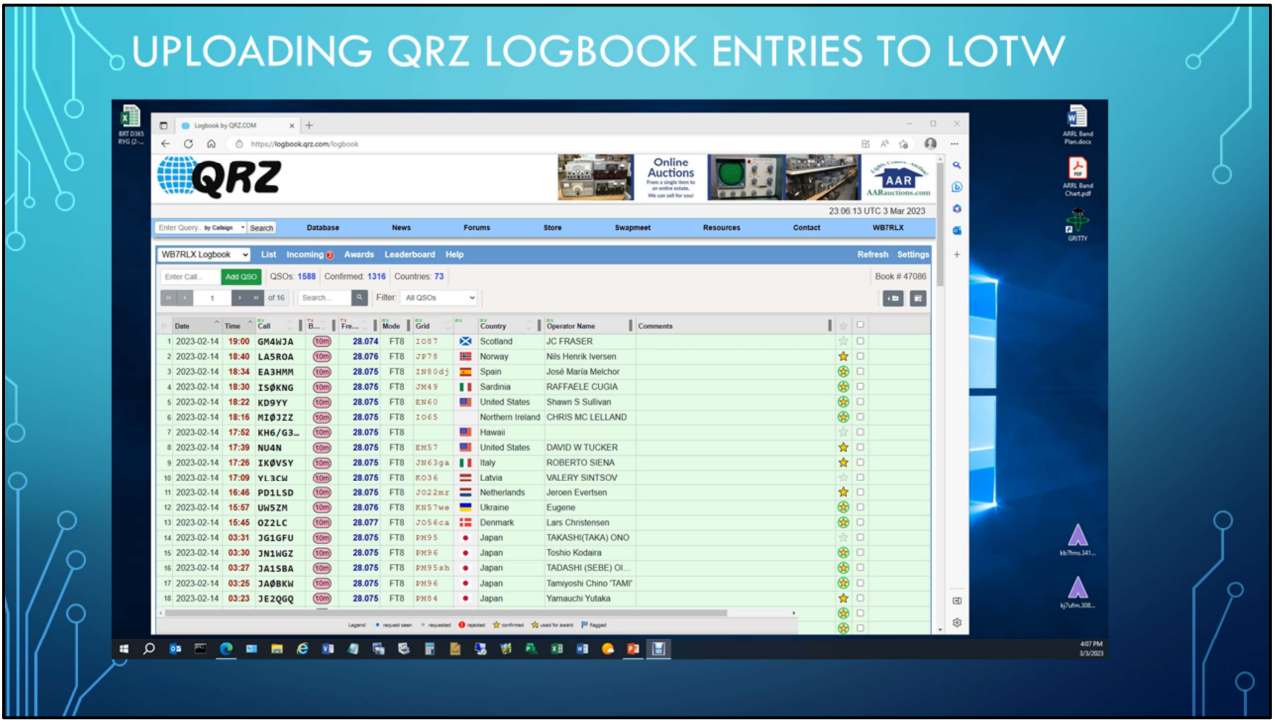

Step 1: Select the QSO's you want to upload to LoTW

Step 2: Click on "Action"

Step 3: Click on "Send to LoTW"

Your done. I usually do this after every operating session.

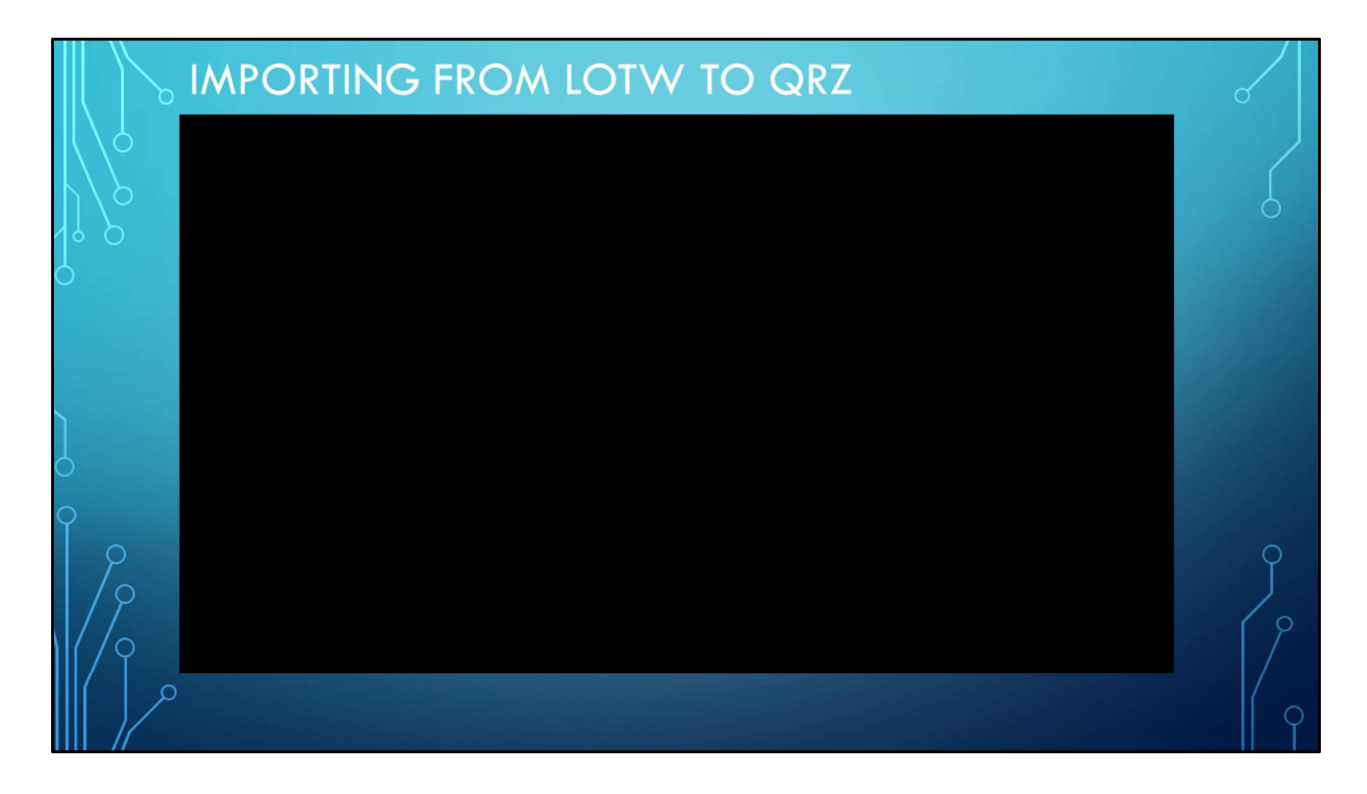

This video shows how to update your QRZ logbook from LoTW. I usually do this before every operating session. But to be honest you don't have to do it that often. But you should sync them up once it a while especially if your are actively chasing awards.

Step 1: From your look book click on setting Step 2: Click on "Import" Step 3: Enter in your docker and your CRZ logbook from LoTW. I<br>This video shows how to update your QRZ logbook from LoTW. I<br>usually do this before every operating session. But to be honest<br>you don't have to do it that ofte Step 4: Make sure that "Import new and/or updated records" is enabled Step 5: Click on "Import from LoTW Step 6: Select "Close Window"

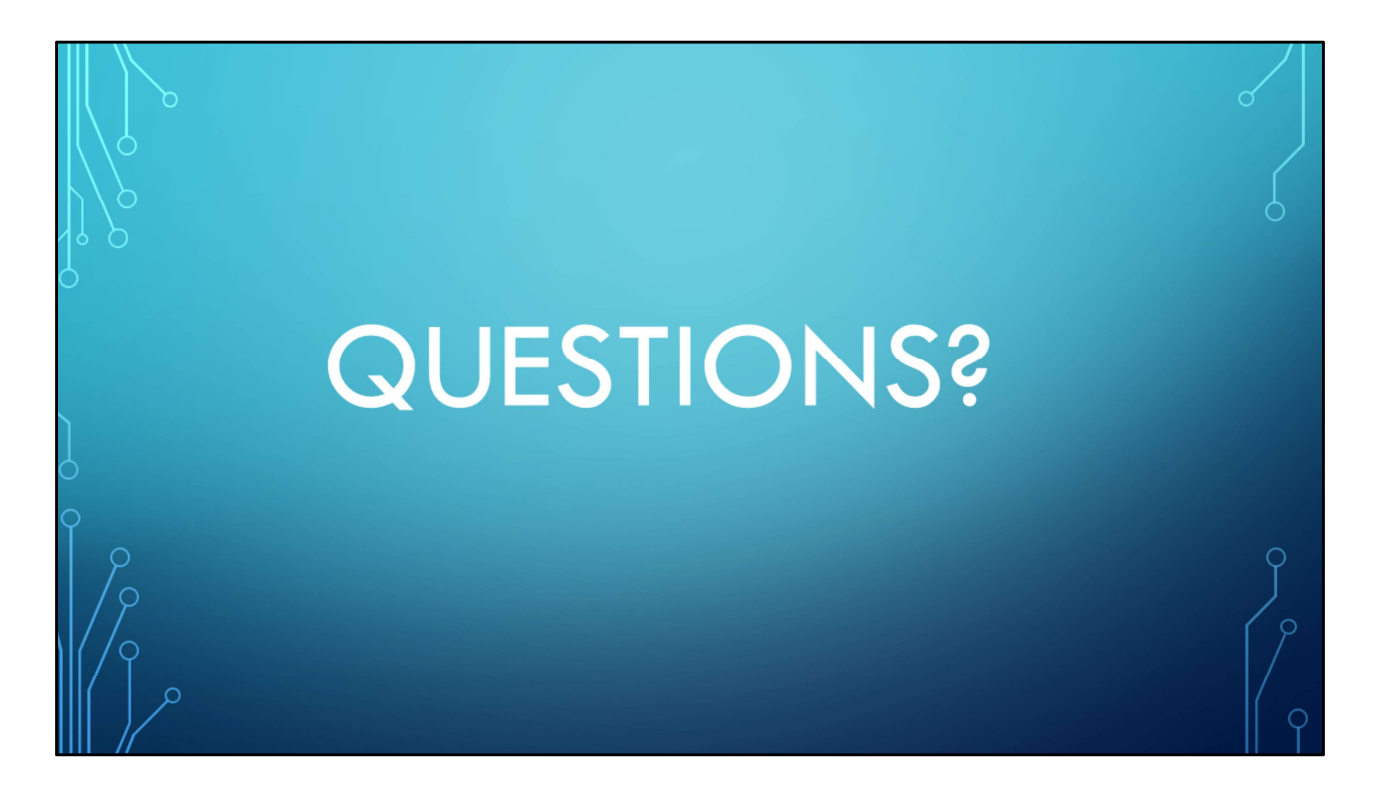

This brings us to the end of the presentation. It's your turn to ask questions.